# <span id="page-0-0"></span>**Dell™ Inspiron™ 1018 szervizelési kézikönyv**

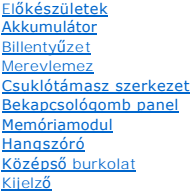

**[Kameramodul](file:///C:/data/systems/ins10v_1018/hu/sm/camera.htm#wp1084976)** <u>[I/O kártya](file:///C:/data/systems/ins10v_1018/hu/sm/io.htm#wp1179886)</u><br>[Vezeték nélküli Mini](file:///C:/data/systems/ins10v_1018/hu/sm/minicard.htm#wp1180236)-Card [Állapotjelző](file:///C:/data/systems/ins10v_1018/hu/sm/ledbrd.htm#wp1213253) lap Rögzítő[keretek](file:///C:/data/systems/ins10v_1018/hu/sm/supportb.htm#wp1179886) [Hálózati adapter csatlakozó](file:///C:/data/systems/ins10v_1018/hu/sm/dccable.htm#wp1189310) [Alaplap](file:///C:/data/systems/ins10v_1018/hu/sm/sysboard.htm#wp1039860) [Gombelem](file:///C:/data/systems/ins10v_1018/hu/sm/coinbatt.htm#wp1179886) [A BIOS frissítése](file:///C:/data/systems/ins10v_1018/hu/sm/bios.htm#wp1110207)

# **Megjegyzések, Vigyázat jelzések és figyelmeztetések**

**MEGJEGYZÉS:** A MEGJEGYZÉSEK a számítógép biztonságosabb és hatékonyabb használatát elősegítő fontos tudnivalókat tartalmaznak.

**FIGYELMEZTETÉS A FIGYELMEZTETÉSEK az utasítások be nem tartása esetén esetlegesen bekövetkező hardversérülés vagy adatvesztés veszélyére hívják fel a figyelmet.** 

**VIGYÁZAT! A VIGYÁZAT! jelzés az esetleges tárgyi vagy személyi sérülés, illetve életveszély lehetőségére hívja fel a figyelmet.** 

## **A dokumentumban közölt információ külön értesítés nélkül is megváltozhat. © 2010 Dell Inc. Minden jog fenntartva.**

A Dell Inc. előzetes írásos engedélye nélkül szigorúan tilos a dokumentumokat bármilyen módon sokszorosítani.

A szövegben használt védjegyek: a *Dell,* a DELL embléma és az I*nspíron* a Dell Inc. védjegyei; a *Bluetooth* a Bluetooth SIG, Inc. birtokában lévő bejegyzett védjegy, amelyet a Dell<br>licenc keretében használ; a *Microsoft* 

A dokumentumban egyéb védjegyek és védett nevek is szerepelhetnek, amelyek a védjegyeztek cégre, edamint annak termékeire vonatkoznak. A Dell Inc.<br>elhárít minden, a sajátján kívüli védjegyekkel és márkanevekel kapcsolatban

**Engedélyezett modell: P09T sorozat Engedélyezett típus: P09T001**

**2010. július Mód. A00**

## <span id="page-1-0"></span> **Akkumulátor**

**Dell™ Inspiron™ 1018 szervizelési kézikönyv** 

- [Az akkumulátor eltávolítása](#page-1-1)
- [Az elem cseréje](#page-1-2)
- VIGYAZAT! A számítógép belsejében végzett munka előtt olvassa el figyelmesen a számítógéphez mellékelt biztonsági tudnivalókat. További<br>biztonsági útmutatásokat az előírásoknak való megfelelőséget ismertető www.dell.com/re
- FIGYELMEZTETES Az elektrosztatikus kisülés elkerülése érdekében földelje magát csuklóra erősíthető földelőkábellel, vagy úgy, hogy<br>rendszeresen festetlen fémfelülethez ér (például a számítógép csatlakozóihoz).
- **FIGYELMEZTETÉS A számítógépen csak hivatalos szakember végezhet javításokat. A Dell™ engedélye nélkül végzett szerviztevékenységből adódó károkra nem vonatkozik a garanciavállalás.**

FIGYELMEZTETES A számítógép sérülésének elkerülése végett, csak az ehhez a Dell modellhez tervezett akkumulátort használjon. Ne használjon<br>más Dell számítógéphez gyártott akkumulátort.

## <span id="page-1-1"></span>**Az akkumulátor eltávolítása**

- 1. Kövesse a következő fejezet utasításait: El[őkészületek](file:///C:/data/systems/ins10v_1018/hu/sm/before.htm#wp1435071).
- 2. Fordítsa fel a számítógépet.
- 3. Csúsztassa a telepzáró reteszeket nyitott állásba.
- 4. Emelje ki az akkumulátort az akkumulátor-rekeszből.

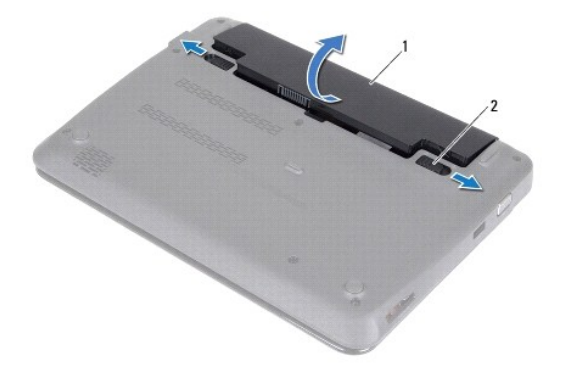

 $\left|1\right|$ akkumulátor $\left|2\right|$ akkumulátor kioldóreteszek (2 db)

### <span id="page-1-2"></span>**Az elem cseréje**

**FIGYELMEZTETÉS A számítógép sérülésének elkerülése végett, csak az ehhez a Dell modellhez tervezett akkumulátort használjon.** 

- 1. Kövesse a következő fejezet utasításait: El[őkészületek](file:///C:/data/systems/ins10v_1018/hu/sm/before.htm#wp1435071).
- 2. Igazítsa az akkumulátoron található füleket az akkumulátorrekesz nyílásaihoz, és óvatosan nyomja le az akkumulátort, amíg az a helyére kattan.

## <span id="page-3-0"></span> **Előkészületek**

- **Dell™ Inspiron™ 1018 szervizelési kézikönyv**
- [Ajánlott eszközök](#page-3-1)
- [A számítógép kikapcsolása](#page-3-2)
- Miel[őtt elkezdene dolgozni a számítógép belsejében](#page-3-3)

Ez az útmutató a számítógép alkatrészeinek be- és kiszerelését ismerteti. Ha másként nem jelezzük, minden folyamat az alábbi feltételek teljesülését feltételezi:

- 1 Végrehajtotta a(z) [A számítógép kikapcsolása](#page-3-2) és a(z) Miel[őtt elkezdene dolgozni a számítógép belsejében](#page-3-3) szakaszokban leírt lépéseket.
- l Elolvasta a számítógépével szállított biztonsági tudnivalókat*.*
- l Egy komponenst kicserélhet vagy amennyiben külön vásárolta meg beszerelhet a kiszerelési művelet fordított sorrendben való elvégzésével.

## <span id="page-3-1"></span>**Ajánlott eszközök**

A jelen dokumentumban szereplő eljárások a következő eszközöket igényelhetik:

- l Kis, lapos élű csavarhúzó
- l Csillagcsavarhúzó
- l műanyag pálca
- l A BIOS végrehajtható frissítőprogram rendelkezésre áll a **support.dell.com** honlapon.

# <span id="page-3-2"></span>**A számítógép kikapcsolása**

- **FIGYELMEZTETÉS Az adatvesztés elkerülése érdekében a számítógép kikapcsolása előtt mentsen és zárjon be minden megnyitott fájlt, és lépjen ki minden programból.**
- 1. Mentsen és zárjon be minden nyitott fájlt, majd lépjen ki minden futó programból.
- 2. Az operációs rendszer lezárásához kattintson a **Start** gombra, majd a **Shut Down** (Leállítás) lehetőségre.
- 3. Győződjön meg a számítógép kikapcsolt állapotáról. Ha az operációs rendszer leállásakor a számítógép nem kapcsolódik ki automatikusan, nyomja meg, és tartsa lenyomva a tápfeszültség gombot, amíg a számítógép kikapcsol.

# <span id="page-3-3"></span>**Mielőtt elkezdene dolgozni a számítógép belsejében**

A számítógép potenciális károsodásának elkerülése és a saját biztonsága érdekében tartsa be az alábbi biztonsági irányelveket.

- **A VIGYÁZAT! A számítógép belsejében végzett munka előtt olvassa el figyelmesen a számítógéphez mellékelt biztonsági tudnivalókat. További biztonsági útmutatásokat az előírásoknak való megfelelőséget ismertető www.dell.com/regulatory\_compliance címen találhat.**
- **FIGYELMEZTETÉS Az elektrosztatikus kisülés elkerülése érdekében földelje magát csuklóra erősíthető földelőkábellel, vagy úgy, hogy rendszeresen festetlen fémfelülethez ér (például a számítógép csatlakozóihoz).**
- FIGYELMEZTETES Bánjon óvatosan a komponensekkel és a kártyákkal. Ne érjen hozzá a kártyán lévő komponensekhez vagy érintkezőkhöz. A<br>kártyát tartsa a szélénél vagy a fém szerelőkeretnél fogva. A komponenseket, például a mik
- **FIGYELMEZTETÉS A számítógépen csak hivatalos szakember végezhet javításokat. A Dell™ engedélye nélkül végzett szerviztevékenységből adódó károkra nem vonatkozik a garanciavállalás.**
- FIGYELMEZTETES A kábelek kihúzásakor ne magát a kábelt, hanem a csatlakozót vagy a húzófület húzza meg. Néhány kábel csatlakozója<br>reteszelő kialakítással van ellátva; a kábel eltávolításakor kihúzás előtt a retesz kioldófü
- **FIGYELMEZTETÉS A számítógép károsodásának elkerülése érdekében végezze el az alábbi műveleteket, mielőtt a számítógép belsejébe nyúl.**
- 1. Annak érdekében, hogy megelőzze a számítógép fedelének karcolódását, győződjön meg arról, hogy a munkaasztal sima és tiszta.

2. Kapcsolja ki a számítógépet (lásd [A számítógép kikapcsolása](#page-3-2)) és a csatlakoztatott eszközöket.

### **FIGYELMEZTETÉS A hálózati kábel kihúzásakor először a számítógépből húzza ki a kábelt, majd a hálózati eszközből.**

- 3. Húzzon ki minden telefonkábelt és hálózati kábelt a számítógépből.
- 4. Nyomja be és vegye ki a médiakártya-olvasóban lévő kártyákat.
- 5. Áramtalanítsa a számítógépet és minden csatlakoztatott eszközt.
- 6. Válassza le a számítógépre csatlakoztatott összes eszközt.
- **FIGYELMEZTETÉS Az alaplap sérülésének elkerülése érdekében vegye ki a főakkumulátort (lásd [Az akkumulátor eltávolítása](file:///C:/data/systems/ins10v_1018/hu/sm/battery.htm#wp1442926)), mielőtt dolgozni kezd a számítógép belsejében.**
- 7. Távolítsa el az akkumulátort (lásd [Az akkumulátor eltávolítása](file:///C:/data/systems/ins10v_1018/hu/sm/battery.htm#wp1442926)).
- 8. Fordítsa a számítógépet fedőlappal felfelé, nyissa fel a kijelzőt, nyomja meg a tápfeszültség gombot az alaplap földelése érdekében.

# <span id="page-5-0"></span> **A BIOS frissítése**

## **Dell™ Inspiron™ 1018 szervizelési kézikönyv**

A BIOS-t az alaplap cseréjét követően célszerű frissíteni, vagy akkor, ha ahhoz frissítés érhető el. A BIOS frissítése:

- 1. Kapcsolja be a számítógépet.
- 2. Látogasson el a **support.dell.com/support/downloads** webhelyre.
- 3. Keresse meg a BIOS frissítőfájlt a számítógépe számára:

**MEGJEGYZÉS:** A számítógép szervizcímkéjét a számítógép alján lévő címkén találhatja.

Ha rendelkezik a számítógépe szervizcímkéjével:

- a. Kattintson az **Enter a Service Tag** (Szervizcímke beírása) lehetőségre.
- b. Az **Enter a service tag:** [\(Szervizcímke beírása:\) mezőbe írja be a szervizcímkét, kattintson a](#page-5-1) **Go** (Indítás) gombra, majd lépjen tovább ide: 4. lépés.

Ha nem rendelkezik a számítógépe szervizcímkéjével:

- a. Kattintson a **Select Model** (Típus kiválasztása) pontra.
- b. A **Select Your Product Family** (Termékcsalád kiválasztása) listából válassza ki a termék típusát.
- c. Válassza ki a termék márkáját a **Select Your Product Line** (Termékvonal kiválasztása) listából.
- d. Válassza ki a termék modellszámát a **Select Your Product Model** (Termékmodell kiválasztása) listából.

**MEGJEGYZÉS:** Ha másik modellt választott, és újra szeretné kezdeni a műveletet, kattintson a menü jobb felső sarkában lévő **Start Over** (Újrakezdés) lehetőségre.

- e. Kattintson a **Confirm** (Megerősítés) lehetőségre.
- <span id="page-5-1"></span>4. A képernyőn megjelenik az eredmények listája. Kattintson a **BIOS** lehetőségre.
- 5. A legfrissebb BIOS fájl letöltéséhez kattintson a **Download Now** (Letöltés most) gombra. Megjelenik a **File Download** (Fájl letöltése) ablak.
- 6. A **Save** (Mentés) gombra kattintva a fájlt az asztalra mentheti. A fájl az asztalra töltődik le.
- 7. Kattintson a **Close** (Bezárás) gombra, amikor megjelenik a **Download Complete** (Letöltés kész) ablak. A fájl ikonja megjelenik az asztalon, és ugyanazt a nevet kapja, mint a letöltött BIOS frissítőfájl.
- 8. Kattintson kétszer az asztalon a fájl ikonjára, és kövesse a képernyőn megjelenő utasításokat.

- <span id="page-6-0"></span> **Kameramodul Dell™ Inspiron™ 1018 szervizelési kézikönyv**
- 
- [A kamera modul eltávolítása](#page-6-1)
- [A kamera modul visszahelyezése](#page-7-0)
- VIGYAZAT! A számítógép belsejében végzett munka előtt olvassa el figyelmesen a számítógéphez mellékelt biztonsági tudnivalókat. További<br>biztonsági útmutatásokat az előírásoknak való megfelelőséget ismertető www.dell.com/re
- FIGYELMEZTETES Az elektrosztatikus kisülés elkerülése érdekében földelje magát csuklóra erősíthető földelőkábellel, vagy úgy, hogy<br>rendszeresen festetlen fémfelülethez ér (például a számítógép csatlakozóihoz).
- **FIGYELMEZTETÉS A számítógépen csak hivatalos szakember végezhet javításokat. A Dell™ engedélye nélkül végzett szerviztevékenységből adódó károkra nem vonatkozik a garanciavállalás.**
- **FIGYELMEZTETÉS Az alaplap sérülésének elkerülése érdekében vegye ki a főakkumulátort (lásd [Az akkumulátor eltávolítása](file:///C:/data/systems/ins10v_1018/hu/sm/battery.htm#wp1442926)), mielőtt dolgozni kezd a számítógép belsejében.**

## <span id="page-6-1"></span>**A kamera modul eltávolítása**

- 1. Kövesse a következő fejezet utasításait: El[őkészületek](file:///C:/data/systems/ins10v_1018/hu/sm/before.htm#wp1435071).
- 2. Távolítsa el az akkumulátort (lásd [Az akkumulátor eltávolítása](file:///C:/data/systems/ins10v_1018/hu/sm/battery.htm#wp1442926)).
- 3. Távolítsa el a billentyűzetet (lásd **A billenty[űzet eltávolítása](file:///C:/data/systems/ins10v_1018/hu/sm/keyboard.htm#wp1201059)**).
- 4. Távolítsa el a merevlemez-meghajtó szerelvényt (kövesse a [4. lépés](file:///C:/data/systems/ins10v_1018/hu/sm/hdd.htm#wp1181563) és [6. lépés](file:///C:/data/systems/ins10v_1018/hu/sm/hdd.htm#wp1197497) közötti lépéseket itt: <u>A merevlemez kiszerelése</u>).
- 5. Távolítsa el a kéztámaszt (lásd [A csuklótámasz eltávolítása](file:///C:/data/systems/ins10v_1018/hu/sm/palmrest.htm#wp1044787)).
- 6. Távolítsa el a memóriamodult (lásd [A memóriamodul eltávolítása](file:///C:/data/systems/ins10v_1018/hu/sm/memory.htm#wp1180211)).
- 7. Távolítsa el a középső burkolatot (lásd [A középső burkolat leszerelése](file:///C:/data/systems/ins10v_1018/hu/sm/hingecov.htm#wp1035974)).
- 8. Távolítsa el a kijelzőegységet (lásd A kijelz[ő kiszerelése](file:///C:/data/systems/ins10v_1018/hu/sm/display.htm#wp1212160)).
- 9. Távolítsa el a kijelzőelőlapot (lásd A kijelzőel[őlap eltávolítása](file:///C:/data/systems/ins10v_1018/hu/sm/display.htm#wp1212652)).
- 10. Távolítsa el a kijelzőpanelt (lásd Kijelz[ő panel eltávolítása](file:///C:/data/systems/ins10v_1018/hu/sm/display.htm#wp1202918)).
- 11. Óvatosan távolítsa el a kijelző burkolatából a kameramodult.

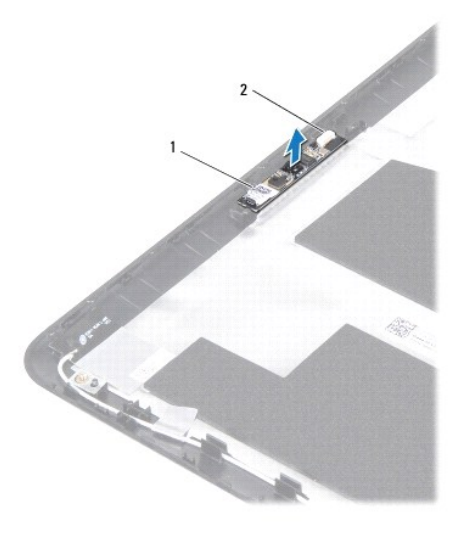

1 kameramodul 2 a kamera kábelcsatlakozója

## <span id="page-7-0"></span>**A kamera modul visszahelyezése**

- 1. Kövesse a következő fejezet utasításait: El[őkészületek](file:///C:/data/systems/ins10v_1018/hu/sm/before.htm#wp1435071).
- 2. Az illesztési jelek segítségével illessze vissza a kameramodult a kijelzőburkolatra.
- 3. Helyezze vissza a kijelzőpanelt (lásd A kijelz[őpanel visszahelyezése](file:///C:/data/systems/ins10v_1018/hu/sm/display.htm#wp1207784)).
- 4. Helyezze vissza a kijelzőelőlapot (lásd A kijelzőel[őlap visszahelyezése](file:///C:/data/systems/ins10v_1018/hu/sm/display.htm#wp1207247)).
- 5. Helyezze vissza a kijelzőegységet (lásd A kijelz[őegység visszahelyezése](file:///C:/data/systems/ins10v_1018/hu/sm/display.htm#wp1205821)).
- 6. Helyezze vissza a középső burkolatot (lásd [A középső burkolat visszahelyezése](file:///C:/data/systems/ins10v_1018/hu/sm/hingecov.htm#wp1036191)).
- 7. Helyezze vissza a memóriamodult (lásd **A memóriamodul visszahelyezése**).
- 8. Helyezze vissza a csuklótámasz szerelvényt (lásd [A csuklótámasz visszaszerelése](file:///C:/data/systems/ins10v_1018/hu/sm/palmrest.htm#wp1063475)).
- 9. Helyezze vissza a merevlemez-meghajtó szerelvényt (kövesse a [5. lépés](file:///C:/data/systems/ins10v_1018/hu/sm/hdd.htm#wp1193199) és [7. lépés](file:///C:/data/systems/ins10v_1018/hu/sm/hdd.htm#wp1197509) közötti lépéseket itt: [A merevlemez beszerelése](file:///C:/data/systems/ins10v_1018/hu/sm/hdd.htm#wp1181804)).
- 10. Helyezze vissza a billentyűzetet (lásd A billenty[űzet visszahelyezése](file:///C:/data/systems/ins10v_1018/hu/sm/keyboard.htm#wp1179994)).
- 11. Helyezze vissza az akkumulátort (lásd [Az elem cseréje](file:///C:/data/systems/ins10v_1018/hu/sm/battery.htm#wp1443274)).
- FIGYELMEZTETES Mielőtt bekapcsolná a számítógépet, helyezzen vissza minden csavart, és győződjön meg arról, hogy nem maradt<br>felhasználatlan csavar a számítógép belsejében. A számítógép belsejében maradt, vissza nem helyeze

### <span id="page-8-0"></span> **Gombelem**

**Dell™ Inspiron™ 1018 szervizelési kézikönyv** 

- [A gombelem eltávolítása](#page-8-1)
- [A gombelem visszahelyezése](#page-8-2)
- VIGYAZAT! A számítógép belsejében végzett munka előtt olvassa el figyelmesen a számítógéphez mellékelt biztonsági tudnivalókat. További<br>biztonsági útmutatásokat az előírásoknak való megfelelőséget ismertető www.dell.com/re
- FIGYELMEZTETES Az elektrosztatikus kisülés elkerülése érdekében földelje magát csuklóra erősíthető földelőkábellel, vagy úgy, hogy<br>rendszeresen festetlen fémfelülethez ér (például a számítógép csatlakozóihoz).
- **FIGYELMEZTETÉS A számítógépen csak hivatalos szakember végezhet javításokat. A Dell™ engedélye nélkül végzett szerviztevékenységből adódó károkra nem vonatkozik a garanciavállalás.**
- **FIGYELMEZTETÉS Az alaplap sérülésének elkerülése érdekében vegye ki a főakkumulátort (lásd [Az akkumulátor eltávolítása](file:///C:/data/systems/ins10v_1018/hu/sm/battery.htm#wp1442926)), mielőtt dolgozni kezd a számítógép belsejében.**

## <span id="page-8-1"></span>**A gombelem eltávolítása**

- 1. Kövesse a következő fejezet utasításait: El[őkészületek](file:///C:/data/systems/ins10v_1018/hu/sm/before.htm#wp1435071).
- 2. Távolítsa el az akkumulátort (lásd [Az akkumulátor eltávolítása](file:///C:/data/systems/ins10v_1018/hu/sm/battery.htm#wp1442926)).
- 3. Távolítsa el az alaplapot (lásd [Az alaplap kiszerelése](file:///C:/data/systems/ins10v_1018/hu/sm/sysboard.htm#wp1032066)).
- 4. Fordítsa az alaplapot fejjel lefelé.
- 5. Egy műanyag pálca segítségével óvatosan emelje ki a gombelemet az alaplapon található aljzatból.

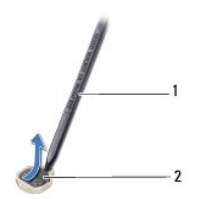

1 műanyag pálca 2 gombelem

## <span id="page-8-2"></span>**A gombelem visszahelyezése**

- 1. Kövesse a következő fejezet utasításait: El[őkészületek](file:///C:/data/systems/ins10v_1018/hu/sm/before.htm#wp1435071).
- 2. Helyezze a gombelemet pozitív oldalával fölfelé az alaplapon található aljzatba.
- 3. Helyezze vissza az alaplapot (lásd [Az alaplap visszahelyezése](file:///C:/data/systems/ins10v_1018/hu/sm/sysboard.htm#wp1044267)).
- 4. Helyezze vissza az akkumulátort (lásd [Az elem cseréje](file:///C:/data/systems/ins10v_1018/hu/sm/battery.htm#wp1443274)).
- FIGYELMEZTETES Mielőtt bekapcsolná a számítógépet, helyezzen vissza minden csavart, és győződjön meg arról, hogy nem maradt<br>felhasználatlan csavar a számítógép belsejében. A számítógép belsejében maradt, vissza nem helyeze

### <span id="page-10-0"></span> **Hálózati adapter csatlakozó Dell™ Inspiron™ 1018 szervizelési kézikönyv**

- 
- [A váltóáramú adaptercsatlakozó eltávolítása](#page-10-1)
- **A hálózati adapter csatlakozójának visszahely**
- VIGYAZAT! A számítógép belsejében végzett munka előtt olvassa el figyelmesen a számítógéphez mellékelt biztonsági tudnivalókat. További<br>biztonsági útmutatásokat az előírásoknak való megfelelőséget ismertető www.dell.com/re
- FIGYELMEZTETES Az elektrosztatikus kisülés elkerülése érdekében földelje magát csuklóra erősíthető földelőkábellel, vagy úgy, hogy<br>rendszeresen festetlen fémfelülethez ér (például a számítógép csatlakozóihoz).
- **FIGYELMEZTETÉS A számítógépen csak hivatalos szakember végezhet javításokat. A Dell™ engedélye nélkül végzett szerviztevékenységből adódó károkra nem vonatkozik a garanciavállalás.**
- **FIGYELMEZTETÉS Az alaplap sérülésének elkerülése érdekében vegye ki a főakkumulátort (lásd [Az akkumulátor eltávolítása](file:///C:/data/systems/ins10v_1018/hu/sm/battery.htm#wp1442926)), mielőtt dolgozni kezd a számítógép belsejében.**

## <span id="page-10-1"></span>**A váltóáramú adaptercsatlakozó eltávolítása**

- 1. Kövesse a következő fejezet utasításait: El[őkészületek](file:///C:/data/systems/ins10v_1018/hu/sm/before.htm#wp1435071).
- 2. Távolítsa el az akkumulátort (lásd [Az akkumulátor eltávolítása](file:///C:/data/systems/ins10v_1018/hu/sm/battery.htm#wp1442926)).
- 3. Távolítsa el a billentyűzetet (lásd A billenty[űzet eltávolítása](file:///C:/data/systems/ins10v_1018/hu/sm/keyboard.htm#wp1201059)).
- 4. Távolítsa el a merevlemez-meghajtó szerelvényt (kövesse a [4. lépés](file:///C:/data/systems/ins10v_1018/hu/sm/hdd.htm#wp1181563) és [6. lépés](file:///C:/data/systems/ins10v_1018/hu/sm/hdd.htm#wp1197497) közötti lépéseket itt: [A merevlemez kiszerelése](file:///C:/data/systems/ins10v_1018/hu/sm/hdd.htm#wp1179926)).
- 5. Távolítsa el a csuklótámasz szerelvényt (lásd **A csuklótámasz eltávolítása**).
- 6. Távolítsa el a memóriamodult (lásd [A memóriamodul eltávolítása](file:///C:/data/systems/ins10v_1018/hu/sm/memory.htm#wp1180211)).
- 7. Távolítsa el a Mini-Card kártyát (lásd A Mini-[Card eltávolítása](file:///C:/data/systems/ins10v_1018/hu/sm/minicard.htm#wp1189423)).
- 8. Távolítsa el a középső burkolatot (lásd [A középső burkolat leszerelése](file:///C:/data/systems/ins10v_1018/hu/sm/hingecov.htm#wp1035974)).
- 9. Távolítsa el a képernyőegységet (lásd **A kijelz[ő kiszerelése](file:///C:/data/systems/ins10v_1018/hu/sm/display.htm#wp1212160)**)
- 10. Távolítsa el a rögzítőkereteket (lásd [A rögzítőkeretek eltávolítása](file:///C:/data/systems/ins10v_1018/hu/sm/supportb.htm#wp1179902)).
- 11. Távolítsa el az I/O kártyát (lásd [Az I/O áramköri kártya eltávolítása](file:///C:/data/systems/ins10v_1018/hu/sm/io.htm#wp1179902)).
- 12. Jegyezze meg a váltóáramú adapter csatlakozókábelének útvonalát, és vegye ki a kábelt a kábelcvezetőből.
- 13. Emelje ki a hálózati adapter csatlakozóját a számítógépből.

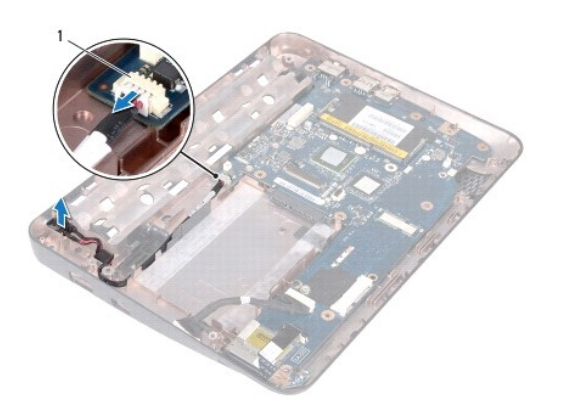

1 Hálózati tápadapter csatlakozó

# <span id="page-11-0"></span>**A hálózati adapter csatlakozójának visszahelyezése**

- 1. Kövesse a következő fejezet utasításait: El[őkészületek](file:///C:/data/systems/ins10v_1018/hu/sm/before.htm#wp1435071).
- 2. Helyezze a váltóáramú adaptercsatlakozót a számítógép aljába.
- 3. Vezesse a váltakozó áramú adapter kábelét a kábelvezetőbe, és csatlakoztassa a kábelt az alaplapon lévő csatlakozóba.
- 4. Helyezze vissza az I/O kártyát (lásd [Az I/O áramköri kártya visszahelyezése](file:///C:/data/systems/ins10v_1018/hu/sm/io.htm#wp1188628)).
- 5. Helyezze vissza a rögzítőkereteket (lásd <u>[A rögzítőkeretek visszahelyezése](file:///C:/data/systems/ins10v_1018/hu/sm/supportb.htm#wp1185813)</u>).
- 6. Helyezze vissza a kijelzőegységet (lásd A kijelz[őegység visszahelyezése](file:///C:/data/systems/ins10v_1018/hu/sm/display.htm#wp1205821)).
- 7. Helyezze vissza a középső burkolatot (lásd **A középső burkolat visszahelyezése**).
- 8. Helyezze vissza a Mini-Card kártyát (lásd A Mini-[Card kártya cseréje](file:///C:/data/systems/ins10v_1018/hu/sm/minicard.htm#wp1181828)).
- 9. Helyezze vissza a memóriamodult (lásd [A memóriamodul visszahelyezése](file:///C:/data/systems/ins10v_1018/hu/sm/memory.htm#wp1180290)).
- 10. Helyezze vissza a csuklótámasz szerelvényt (lásd [A csuklótámasz visszaszerelése](file:///C:/data/systems/ins10v_1018/hu/sm/palmrest.htm#wp1063475)).
- 11. Helyezze vissza a merevlemez-meghajtó szerelvényt (kövesse a [5. lépés](file:///C:/data/systems/ins10v_1018/hu/sm/hdd.htm#wp1193199) és [7. lépés](file:///C:/data/systems/ins10v_1018/hu/sm/hdd.htm#wp1197509) közötti lépéseket itt: [A merevlemez beszerelése](file:///C:/data/systems/ins10v_1018/hu/sm/hdd.htm#wp1181804)).
- 12. Helyezze vissza a billentyűzetet (lásd A billenty[űzet visszahelyezése](file:///C:/data/systems/ins10v_1018/hu/sm/keyboard.htm#wp1179994)).
- 13. Helyezze vissza az akkumulátort (lásd [Az elem cseréje](file:///C:/data/systems/ins10v_1018/hu/sm/battery.htm#wp1443274)).

# FIGYELMEZTETES Mielőtt bekapcsolná a számítógépet, helyezzen vissza minden csavart, és győződjön meg arról, hogy nem maradt<br>felhasználatlan csavar a számítógép belsejében. A számítógép belsejében maradt, vissza nem helyeze

## <span id="page-12-0"></span> **Kijelző**

**Dell™ Inspiron™ 1018 szervizelési kézikönyv** 

- **O** Kijelz[őegység](#page-12-1)
- **O** [Kijelz](#page-14-1)őelőlap
- Kijelző[panel](#page-15-1)
- Kijelz[őkábel](#page-16-1)
- Kijelzőpanel-[szerelvények](#page-17-0)
- VIGYAZAT! A számítógép belsejében végzett munka előtt olvassa el figyelmesen a számítógéphez mellékelt biztonsági tudnivalókat. További<br>biztonsági útmutatásokat az előírásoknak való megfelelőséget ismertető www.dell.com/re
- FIGYELMEZTETES Az elektrosztatikus kisülés elkerülése érdekében földelje magát csuklóra erősíthető földelőkábellel, vagy úgy, hogy<br>rendszeresen festetlen fémfelülethez ér (például a számítógép csatlakozóihoz).
- **FIGYELMEZTETÉS A számítógépen csak hivatalos szakember végezhet javításokat. A Dell™ engedélye nélkül végzett szerviztevékenységből adódó károkra nem vonatkozik a garanciavállalás.**

**FIGYELMEZTETÉS Az alaplap sérülésének elkerülése érdekében vegye ki a főakkumulátort (lásd [Az akkumulátor eltávolítása](file:///C:/data/systems/ins10v_1018/hu/sm/battery.htm#wp1442926)), mielőtt dolgozni kezd a számítógép belsejében.** 

# <span id="page-12-1"></span>**Kijelzőegység**

### <span id="page-12-2"></span>**A kijelző kiszerelése**

- 1. Kövesse a következő fejezet utasításait: El[őkészületek](file:///C:/data/systems/ins10v_1018/hu/sm/before.htm#wp1435071).
- 2. Távolítsa el az akkumulátort (lásd [Az akkumulátor eltávolítása](file:///C:/data/systems/ins10v_1018/hu/sm/battery.htm#wp1442926)).
- 3. Távolítsa el a billentyűzetet (lásd A billenty[űzet eltávolítása](file:///C:/data/systems/ins10v_1018/hu/sm/keyboard.htm#wp1201059)).
- 4. Távolítsa el a merevlemez-meghajtó szerelvényt (kövesse a [4. lépés](file:///C:/data/systems/ins10v_1018/hu/sm/hdd.htm#wp1181563) és [6. lépés](file:///C:/data/systems/ins10v_1018/hu/sm/hdd.htm#wp1197497) közötti lépéseket itt: [A merevlemez kiszerelése](file:///C:/data/systems/ins10v_1018/hu/sm/hdd.htm#wp1179926)).
- 5. Távolítsa el a kéztámaszt (lásd [A csuklótámasz eltávolítása](file:///C:/data/systems/ins10v_1018/hu/sm/palmrest.htm#wp1044787)).
- 6. Távolítsa el a memóriamodult (lásd [A memóriamodul eltávolítása](file:///C:/data/systems/ins10v_1018/hu/sm/memory.htm#wp1180211)).
- 7. Távolítsa el a középső burkolatot (lásd [A középső burkolat leszerelése](file:///C:/data/systems/ins10v_1018/hu/sm/hingecov.htm#wp1035974)).
- 8. Távolítsa el a csavart, amely a kijelző-szerelvényt a számítógép aljához rögzíti.

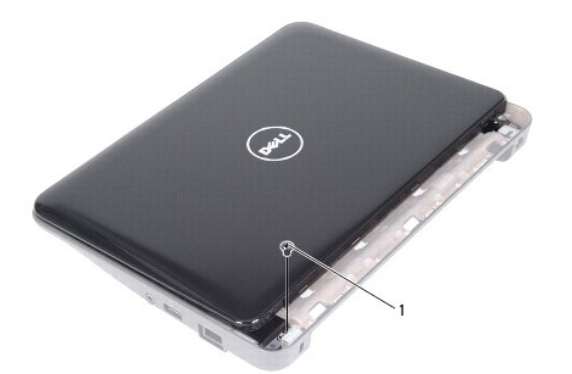

1 csavar

## **FIGYELMEZTETÉS A kijelző kinyitásakor legyen nagyon óvatos, hogy elkerülje a kijelző- szerelvény sérülését.**

- 9. Nyissa fel a kijelzőt, amennyire csak lehetséges.
- 10. Húzza le a Mini-Card kártya antennakábeleit a Mini-Card kártyáról.
- 11. Jegyezze meg a Mini-Card antennakábelek útvonalát, majd távolítsa el a kábeleket a csuklótámaszon található kábelvezetőkből.
- 12. Válassza le a kijelzőkábelt az alaplapi csatlakozóról.

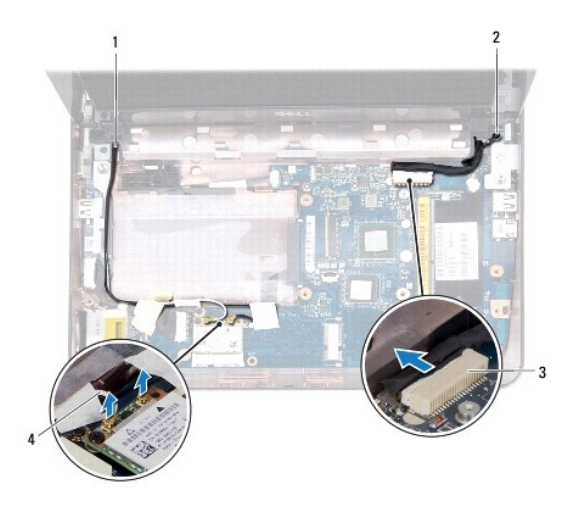

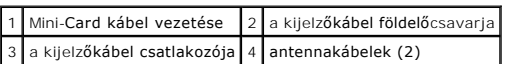

- 13. Távolítsa el a két csavart, amely a kijelzőegységet a számítógép aljához rögzíti.
- 14. Emelje ki a kijelzőt a számítógép aljából.

<span id="page-14-0"></span>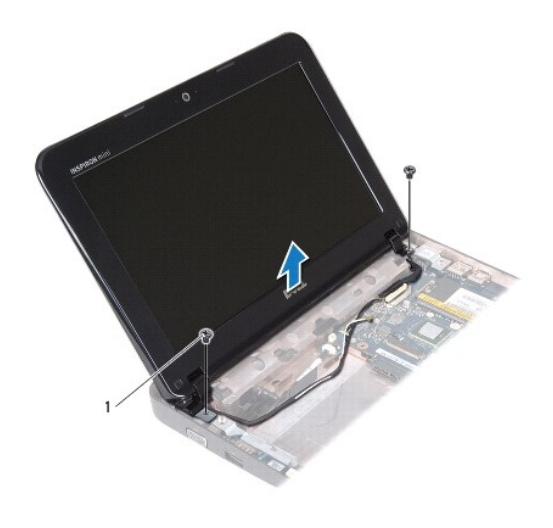

1 csavarok (2 db)

## <span id="page-14-2"></span>**A kijelzőegység visszahelyezése**

- 1. Kövesse a következő fejezet utasításait: El[őkészületek](file:///C:/data/systems/ins10v_1018/hu/sm/before.htm#wp1435071).
- 2. A kijelzőegységet illessze a helyére, és helyezze vissza a bal oldali sarokpánt melletti csavart, amely a kijelzőegységet a számítógép aljához rögzíti.
- 3. Helyezze a kijelző földelőkábelét a csavarbemenetre, és helyezze vissza a kijelző földelőkábelét rögzítő csavart.
- 4. Csatlakoztassa a kijelzőkábelt az alaplapi csatlakozóhoz.
- 5. Vezesse át a Mini-Card antennakábeleit a kéztámaszon található kábelvezetőkön.
- 6. Csatlakoztassa a Mini-Card antennakábeleit a Mini-Card kártyához (lásd A Mini-[Card kártya cseréje](file:///C:/data/systems/ins10v_1018/hu/sm/minicard.htm#wp1181828))
- 7. Zárja le a kijelzőt, és helyezze vissza a csavart, amely a kijelzőegységet a számítógép aljához rögzíti.
- 8. Helyezze vissza a középső burkolatot (lásd [A középső burkolat visszahelyezése](file:///C:/data/systems/ins10v_1018/hu/sm/hingecov.htm#wp1036191)).
- 9. Helyezze vissza a memóriamodult (lásd [A memóriamodul visszahelyezése](file:///C:/data/systems/ins10v_1018/hu/sm/memory.htm#wp1180290)).
- 10. Helyezze vissza a kéztámasz szerelvényt (lásd [A csuklótámasz visszaszerelése](file:///C:/data/systems/ins10v_1018/hu/sm/palmrest.htm#wp1063475)).
- 11. Helyezze vissza a merevlemez-meghajtó szerelvényt (kövesse a [5. lépés](file:///C:/data/systems/ins10v_1018/hu/sm/hdd.htm#wp1193199) és [7. lépés](file:///C:/data/systems/ins10v_1018/hu/sm/hdd.htm#wp1197509) közötti lépéseket itt: [A merevlemez beszerelése](file:///C:/data/systems/ins10v_1018/hu/sm/hdd.htm#wp1181804)).
- 12. Helyezze vissza a billentyűzetet (lásd A billenty[űzet visszahelyezése](file:///C:/data/systems/ins10v_1018/hu/sm/keyboard.htm#wp1179994)).
- 13. Helyezze vissza az akkumulátort (lásd [Az elem cseréje](file:///C:/data/systems/ins10v_1018/hu/sm/battery.htm#wp1443274)).

FIGYELMEZTETES Mielőtt bekapcsolná a számítógépet, helyezzen vissza minden csavart, és győződjön meg arról, hogy nem maradt<br>felhasználatlan csavar a számítógép belsejében. A számítógép belsejében maradt, vissza nem helyeze

# <span id="page-14-1"></span>**Kijelzőelőlap**

## <span id="page-14-3"></span>**A kijelzőelőlap eltávolítása**

### <span id="page-15-0"></span>**FIGYELMEZTETÉS A kijelzőelőlap nagyon törékeny. Óvatosan távolítsa el, nehogy megsérüljön.**

- 1. Kövesse a következő fejezet utasításait: El[őkészületek](file:///C:/data/systems/ins10v_1018/hu/sm/before.htm#wp1435071).
- 2. Távolítsa el a kijelzőegységet (lásd **A kijelz[ő kiszerelése](#page-12-2)**).
- 3. Helyezze vissza a két gumipárnát, amelyek a kijelzőelőlap csavarjait borítják.
- 4. Távolítsa el a két csavart, amelyek a kijelzőelőlapot a kijelzőszerkezethez rögzítik.

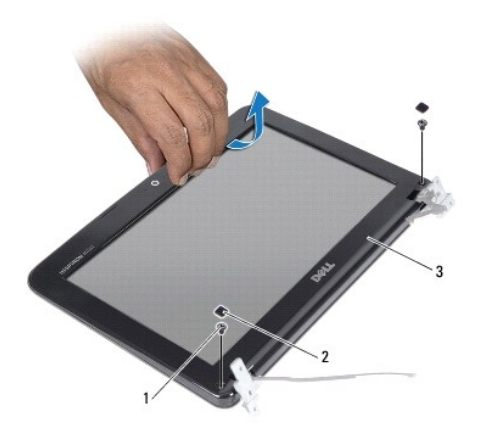

| 1 csavarok (2 db) $2$ gumipárnák (2) |  |
|--------------------------------------|--|
| 3 kijelzőelőlap                      |  |

5. Ujjbeggyel óvatosan hajlítsa fel a kijelzőelőlap belső széleit.

6. Emelje ki a kijelzőelőlapot a kijelzőegységből.

## <span id="page-15-2"></span>**A kijelzőelőlap visszahelyezése**

- 1. Kövesse a következő fejezet utasításait: El[őkészületek](file:///C:/data/systems/ins10v_1018/hu/sm/before.htm#wp1435071).
- 2. Igazítsa vissza az előlapot a kijelzőpanelre, és finoman pattintsa helyre.
- 3. Helyezze vissza a két csavart, amelyek a kijelzőelőlapot a kijelző hátlapjához rögzítik.
- 4. Helyezze vissza a két gumipárnát, amelyek a kijelzőelőlap csavarjait borítják.
- 5. Helyezze vissza a kijelzőegységet (lásd A kijelz[őegység visszahelyezése](#page-14-2)).

FIGYELMEZTETES Mielőtt bekapcsolná a számítógépet, helyezzen vissza minden csavart, és győződjön meg arról, hogy nem maradt<br>felhasználatlan csavar a számítógép belsejében. A számítógép belsejében maradt, vissza nem helyeze

# <span id="page-15-1"></span>**Kijelzőpanel**

## <span id="page-15-3"></span>**Kijelző panel eltávolítása**

1. Kövesse a következő fejezet utasításait: El[őkészületek](file:///C:/data/systems/ins10v_1018/hu/sm/before.htm#wp1435071).

- <span id="page-16-0"></span>2. Távolítsa el a kijelzőegységet (lásd **A kijelz[ő kiszerelése](#page-12-2)**).
- 3. Távolítsa el a kijelzőelőlapot (lásd **A kijelzőel[őlap eltávolítása](#page-14-3)**).
- 4. Válassza le a kamerakábelt a kameramodul csatlakozójáról.
- 5. Távolítsa el azt a négy csavart, amelyek a kijelzőpanelt a kijelző hátlapjához rögzítik.
- 6. Emelje ki a kijelzőpanelt a kijelző hátlapjából.

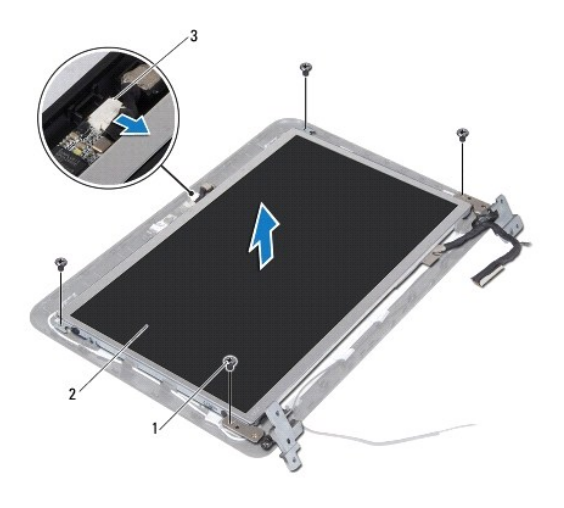

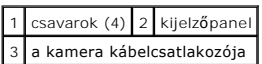

## <span id="page-16-2"></span>**A kijelzőpanel visszahelyezése**

- 1. Kövesse a következő fejezet utasításait: El[őkészületek](file:///C:/data/systems/ins10v_1018/hu/sm/before.htm#wp1435071).
- 2. Helyezze a kijelzőpanel kereteket a kijelző hátlapjára.
- 3. Csatlakoztassa a kamera kábelét a kameramodul csatlakozójához.
- 4. Tegye vissza a négy csavart, amelyek a kijelzőpanelt a kijelző hátlapjához rögzítik.
- 5. Helyezze vissza a kijelzőelőlapot (lásd A kijelzőel[őlap visszahelyezése](#page-15-2)).
- 6. Helyezze vissza a kijelzőegységet (lásd A kijelz[őegység visszahelyezése](#page-14-2)).

FIGYELMEZTETES Mielőtt bekapcsolná a számítógépet, helyezzen vissza minden csavart, és győződjön meg arról, hogy nem maradt<br>felhasználatlan csavar a számítógép belsejében. A számítógép belsejében maradt, vissza nem helyeze

# <span id="page-16-1"></span>**Kijelzőkábel**

## **A kijelző kábelének eltávolítása**

- 1. Kövesse a következő fejezet utasításait: El[őkészületek](file:///C:/data/systems/ins10v_1018/hu/sm/before.htm#wp1435071).
- 2. Távolítsa el a kijelzőegységet (lásd A kijelz[ő kiszerelése](#page-12-2)).
- 3. Távolítsa el a kijelzőelőlapot (lásd **A kijelzőel[őlap eltávolítása](#page-14-3)**).
- 4. Távolítsa el a kijelzőpanelt (lásd Kijelz[ő panel eltávolítása](#page-15-3)).
- 5. Fordítsa a kijelzőpanelt fejjel lefelé, és helyezze egy tiszta felületre.
- 6. Húzza meg a kábelfülét, hogy a kijelzőkábelt leválassza az alaplapi csatlakozóról.

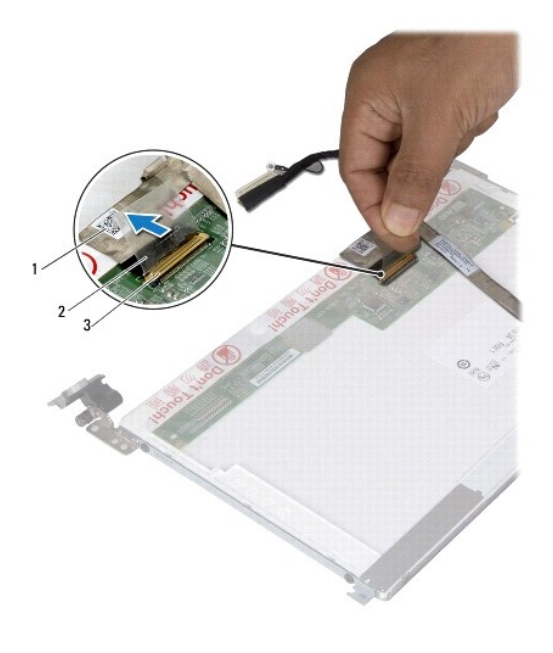

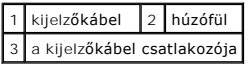

7. Óvatosan húzza le a kijelzőkábelt a kijelző panelről.

## **A kijelző kábelének visszahelyezése**

- 1. Kövesse a következő fejezet utasításait: El[őkészületek](file:///C:/data/systems/ins10v_1018/hu/sm/before.htm#wp1435071).
- 2. Igazítsa a kijelzőkábelt a kijelzőpanel pereméhez.
- 3. Csatlakoztassa a kijelzőkábelt a kijelzőpanel csatlakozójához.
- 4. Helyezze vissza a kijelzőpanelt (lásd A kijelz[őpanel visszahelyezése](#page-16-2)).
- 5. Helyezze vissza a kijelzőelőlapot (lásd A kijelzőel[őlap visszahelyezése](#page-15-2)).
- 6. Helyezze vissza a kijelzőegységet (A kijelz[őegység visszahelyezése](#page-14-2)).
- FIGYELMEZTETES Mielőtt bekapcsolná a számítógépet, helyezzen vissza minden csavart, és győződjön meg arról, hogy nem maradt<br>felhasználatlan csavar a számítógép belsejében. A számítógép belsejében maradt, vissza nem helyeze

# <span id="page-17-0"></span>**Kijelzőpanel-szerelvények**

# **A kijelzőpanel-szerelvények eltávolítása**

- 1. Kövesse a következő fejezet utasításait: El[őkészületek](file:///C:/data/systems/ins10v_1018/hu/sm/before.htm#wp1435071).
- 2. Távolítsa el a kijelzőegységet (lásd **A kijelz[ő kiszerelése](#page-12-2)**).
- 3. Távolítsa el a kijelzőelőlapot (lásd A kijelzőel[őlap eltávolítása](#page-14-3)).
- 4. Távolítsa el a kijelzőpanelt (lásd Kijelz[ő panel eltávolítása](#page-15-3)).
- 5. Vegye ki azt a négy csavart (kettő mindkét oldalon), amelyek a kijelzőpanel keretét a kijelzőpanelhez rögzítik.
- 6. Emelje le a kijelzőpanel keretét a kijelzőpanelről.

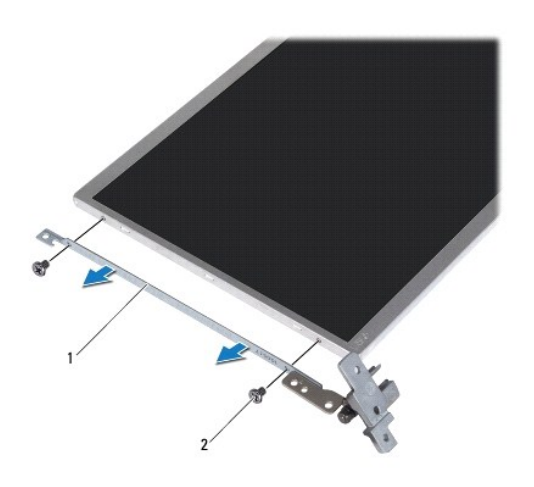

1 kijelzőpanel keretek (2) 2 csavarok (4)

## **A kijelzőpanel-szerelvények visszahelyezése**

- 1. Kövesse a következő fejezet utasításait: El[őkészületek](file:///C:/data/systems/ins10v_1018/hu/sm/before.htm#wp1435071).
- 2. Helyezze vissza a kijelzőpanel kereteket.
- 3. Helyezze vissza azt a négy csavart (kettő minden oldalon), amelyek a kijelzőpanel keretét a kijelzőpanelhez rögzítik.
- 4. Helyezze vissza a kijelzőpanelt (lásd A kijelz[őpanel visszahelyezése](#page-16-2)).
- 5. Helyezze vissza a kijelzőelőlapot (lásd A kijelzőel[őlap visszahelyezése](#page-15-2)).
- 6. Helyezze vissza a kijelzőegységet (lásd A kijelz[őegység visszahelyezése](#page-14-2)).

FIGYELMEZTETES Mielőtt bekapcsolná a számítógépet, helyezzen vissza minden csavart, és győződjön meg arról, hogy nem maradt<br>felhasználatlan csavar a számítógép belsejében. A számítógép belsejében maradt, vissza nem helyeze

#### <span id="page-19-0"></span> **Merevlemez**

**Dell™ Inspiron™ 1018 szervizelési kézikönyv** 

- [A merevlemez kiszerelése](#page-19-1)
- [A merevlemez beszerelése](#page-20-1)
- VIGYAZAT! A számítógép belsejében végzett munka előtt olvassa el figyelmesen a számítógéphez mellékelt biztonsági tudnivalókat. További<br>biztonsági útmutatásokat az előírásoknak való megfelelőséget ismertető www.dell.com/re

**VIGYÁZAT! Ha olyankor távolítja el a merevlemez-meghajtót, amikor az meleg, ne érintse meg a merevlemez-meghajtó fémházát.** 

- **FIGYELMEZTETÉS Az elektrosztatikus kisülés elkerülése érdekében földelje magát csuklóra erősíthető földelőkábellel, vagy úgy, hogy rendszeresen festetlen fémfelülethez ér (például a számítógép csatlakozóihoz).**
- **FIGYELMEZTETÉS Az alaplap sérülésének elkerülése érdekében vegye ki a főakkumulátort (lásd [Az akkumulátor eltávolítása](file:///C:/data/systems/ins10v_1018/hu/sm/battery.htm#wp1442926)), mielőtt dolgozni kezd a számítógép belsejében.**
- FIGYELMEZTETES Az adatvesztés megelőzése érdekében a merevlemez-meghajtó szerkezet kiszerelése előtt kapcsolja ki a számítógépet (lásd <u>A</u><br><u>számítógép kikapcsolása</u>). Ne távolítsa el a merevlemez-meghajtót, ha a számítógép
- **FIGYELMEZTETÉS A merevlemez-meghajtók rendkívül érzékenyek. Legyen óvatos a merevlemez-meghajtók kezelésekor.**
- **FIGYELMEZTETÉS A számítógépen csak hivatalos szakember végezhet javításokat. A Dell™ engedélye nélkül végzett szerviztevékenységből adódó károkra nem vonatkozik a garanciavállalás.**

**MEGJEGYZES:** A Dell nem vállal semmilyen kompatibilitási garanciát, és nem biztosít támogatást olyan merevlemez-meghajtókhoz, amelyeket nem a<br>Delltől szerzett be.

**MEGJEGYZES:** Nem a Delltől származó merevlemez-meghajtó telepítése esetén az új meghajtóra operációs rendszert, illesztőprogramokat és<br>alkalmazásokat kell telepíteni.

## <span id="page-19-1"></span>**A merevlemez kiszerelése**

- 1. Kövesse a következő fejezet utasításait: El[őkészületek](file:///C:/data/systems/ins10v_1018/hu/sm/before.htm#wp1435071)
- 2. Távolítsa el az akkumulátort (lásd [Az akkumulátor eltávolítása](file:///C:/data/systems/ins10v_1018/hu/sm/battery.htm#wp1442926)).
- 3. Távolítsa el a billentyűzetet (lásd A billenty[űzet eltávolítása](file:///C:/data/systems/ins10v_1018/hu/sm/keyboard.htm#wp1201059)).
- 4. Távolítsa el a csavart, amely a merevlemez-meghajtó szerkezetet az alaplaphoz rögzíti.
- 5. A húzófül használatával csúsztassa oldalra a merevlemez-meghajtó szerelvényt annak érdekében, hogy leválassza azt az alaplapi csatlakozóról.
- 6. Emelje ki a merevlemez-meghajtó szerelvényt a számítógépből.

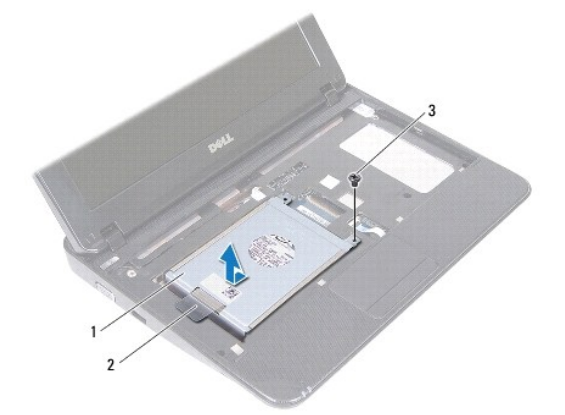

<span id="page-20-0"></span>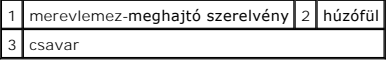

- 7. Távolítsa el a négy csavart, amely a merevlemez-meghajtót a kerethez rögzíti.
- 8. Emelje le a merevlemez tartókeretét a merevlemezről.

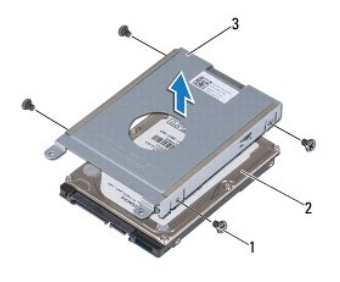

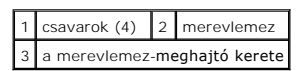

# <span id="page-20-1"></span>**A merevlemez beszerelése**

- 1. Kövesse a következő fejezet utasításait: El[őkészületek](file:///C:/data/systems/ins10v_1018/hu/sm/before.htm#wp1435071).
- 2. Vegye ki az új merevlemez-meghajtót a csomagolásból.

Őrizze meg az eredeti csomagolást a merevlemez-meghajtó későbbi tárolásához és szállításához.

- 3. Helyezze a merevlemez-meghajtót a tartókeretbe.
- 4. Helyezze vissza azt a négy csavart, amely a merevlemez-meghajtót a kerethez rögzíti.
- 5. Helyezze vissza a merevlemez-meghajtó szerelvényt a számítógépbe.
- 6. A húzófül segítségével csúsztassa a merevlemez-meghajtó szerelvényt az alaplapi csatlakozóba.
- 7. Helyezze vissza a csavart, amely a merevlemez-meghajtó szerkezetet az alaplaphoz rögzíti.
- 8. Helyezze vissza a billentyűzetet (lásd A billenty[űzet visszahelyezése](file:///C:/data/systems/ins10v_1018/hu/sm/keyboard.htm#wp1179994)).
- 9. Helyezze vissza az akkumulátort (lásd [Az elem cseréje](file:///C:/data/systems/ins10v_1018/hu/sm/battery.htm#wp1443274)).

FIGYELMEZTETES Mielőtt bekapcsolná a számítógépet, helyezzen vissza minden csavart, és győződjön meg arról, hogy nem maradt<br>felhasználatlan csavar a számítógép belsejében. A számítógép belsejében maradt, vissza nem helyeze

## <span id="page-21-0"></span> **Középső burkolat Dell™ Inspiron™ 1018 szervizelési kézikönyv**

- [A középső burkolat leszerelése](#page-21-1)
- [A középső burkolat visszahelyezése](#page-22-1)
- VIGYAZAT! A számítógép belsejében végzett munka előtt olvassa el figyelmesen a számítógéphez mellékelt biztonsági tudnivalókat. További<br>biztonsági útmutatásokat az előírásoknak való megfelelőséget ismertető www.dell.com/re
- FIGYELMEZTETES Az elektrosztatikus kisülés elkerülése érdekében földelje magát csuklóra erősíthető földelőkábellel, vagy úgy, hogy<br>rendszeresen festetlen fémfelülethez ér (például a számítógép csatlakozóihoz).
- **FIGYELMEZTETÉS A számítógépen csak hivatalos szakember végezhet javításokat. A Dell™ engedélye nélkül végzett szerviztevékenységből adódó károkra nem vonatkozik a garanciavállalás.**
- **FIGYELMEZTETÉS Az alaplap sérülésének elkerülése érdekében vegye ki a főakkumulátort (lásd [Az akkumulátor eltávolítása](file:///C:/data/systems/ins10v_1018/hu/sm/battery.htm#wp1442926)), mielőtt dolgozni kezd a számítógép belsejében.**

## <span id="page-21-1"></span>**A középső burkolat leszerelése**

- 1. Kövesse a következő fejezet utasításait: El[őkészületek](file:///C:/data/systems/ins10v_1018/hu/sm/before.htm#wp1435071).
- 2. Távolítsa el az akkumulátort (lásd [Az akkumulátor eltávolítása](file:///C:/data/systems/ins10v_1018/hu/sm/battery.htm#wp1442926)).
- 3. Távolítsa el a középső burkolatot a számítógéphez rögzítő két csavart.

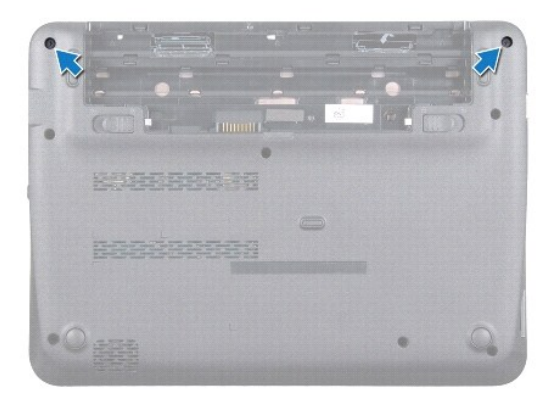

- 4. Egy műanyag pálca segítségével óvatosan emelje ki a középső burkolatot a számítógép-házból.
- 5. Emelje le a középső burkolatot a számítógépről.

<span id="page-22-0"></span>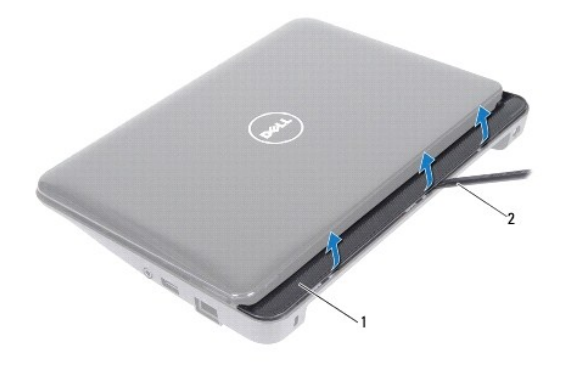

1 középső burkolat 2 műanyag pálca

# <span id="page-22-1"></span>**A középső burkolat visszahelyezése**

- 1. Kövesse a következő fejezet utasításait: El[őkészületek](file:///C:/data/systems/ins10v_1018/hu/sm/before.htm#wp1435071).
- 2. Igazítsa a középső burkolat mögötti füleket a számítógép alján található nyílásokba, és óvatosan pattintsa a helyére.
- 3. Fordítsa fel a számítógépet.
- 4. Helyezze vissza a középső burkolatot a számítógéphez rögzítő két csavart.
- 5. Helyezze vissza az akkumulátort (lásd [Az elem cseréje](file:///C:/data/systems/ins10v_1018/hu/sm/battery.htm#wp1443274)).
- FIGYELMEZTETES Mielőtt bekapcsolná a számítógépet, helyezzen vissza minden csavart, és győződjön meg arról, hogy nem maradt<br>felhasználatlan csavar a számítógép belsejében. A számítógép belsejében maradt, vissza nem helyeze

# <span id="page-23-0"></span> **I/O kártya**

**Dell™ Inspiron™ 1018 szervizelési kézikönyv** 

- [Az I/O áramköri kártya eltávolítása](#page-23-1)
- Az I/O áramköri kártya visszahely
- VIGYAZAT! A számítógép belsejében végzett munka előtt olvassa el figyelmesen a számítógéphez mellékelt biztonsági tudnivalókat. További<br>biztonsági útmutatásokat az előírásoknak való megfelelőséget ismertető www.dell.com/re
- FIGYELMEZTETES Az elektrosztatikus kisülés elkerülése érdekében földelje magát csuklóra erősíthető földelőkábellel, vagy úgy, hogy<br>rendszeresen festetlen fémfelülethez ér (például a számítógép csatlakozóihoz).
- **FIGYELMEZTETÉS A számítógépen csak hivatalos szakember végezhet javításokat. A Dell™ engedélye nélkül végzett szerviztevékenységből adódó károkra nem vonatkozik a garanciavállalás.**
- **FIGYELMEZTETÉS Az alaplap sérülésének elkerülése érdekében vegye ki a főakkumulátort (lásd [Az akkumulátor eltávolítása](file:///C:/data/systems/ins10v_1018/hu/sm/battery.htm#wp1442926)), mielőtt dolgozni kezd a számítógép belsejében.**

## <span id="page-23-1"></span>**Az I/O áramköri kártya eltávolítása**

- 1. Kövesse a következő fejezet utasításait: El[őkészületek](file:///C:/data/systems/ins10v_1018/hu/sm/before.htm#wp1435071).
- 2. Távolítsa el az akkumulátort (lásd [Az akkumulátor eltávolítása](file:///C:/data/systems/ins10v_1018/hu/sm/battery.htm#wp1442926)).
- 3. Távolítsa el a billentyűzetet (lásd **A billenty[űzet eltávolítása](file:///C:/data/systems/ins10v_1018/hu/sm/keyboard.htm#wp1201059)**).
- 4. Távolítsa el a merevlemez-meghajtó szerelvényt (kövesse a [4. lépés](file:///C:/data/systems/ins10v_1018/hu/sm/hdd.htm#wp1181563) és [6. lépés](file:///C:/data/systems/ins10v_1018/hu/sm/hdd.htm#wp1197497) közötti lépéseket itt: [A merevlemez kiszerelése](file:///C:/data/systems/ins10v_1018/hu/sm/hdd.htm#wp1179926)).
- 5. Távolítsa el a kéztámaszt (lásd [A csuklótámasz eltávolítása](file:///C:/data/systems/ins10v_1018/hu/sm/palmrest.htm#wp1044787)).
- 6. Távolítsa el a memóriamodult (lásd [A memóriamodul eltávolítása](file:///C:/data/systems/ins10v_1018/hu/sm/memory.htm#wp1180211)).
- 7. Távolítsa el a középső burkolatot (lásd [A középső burkolat leszerelése](file:///C:/data/systems/ins10v_1018/hu/sm/hingecov.htm#wp1035974)).
- 8. Távolítsa el a kijelzőegységet (lásd A kijelz[ő kiszerelése](file:///C:/data/systems/ins10v_1018/hu/sm/display.htm#wp1212160)).
- 9. Távolítsa el a rögzítőkereteket (lásd [A rögzítőkeretek eltávolítása](file:///C:/data/systems/ins10v_1018/hu/sm/supportb.htm#wp1179902)).
- 10. Csatlakoztassa le az I/O kártya kábelét az I/O kártya csatlakozójáról.

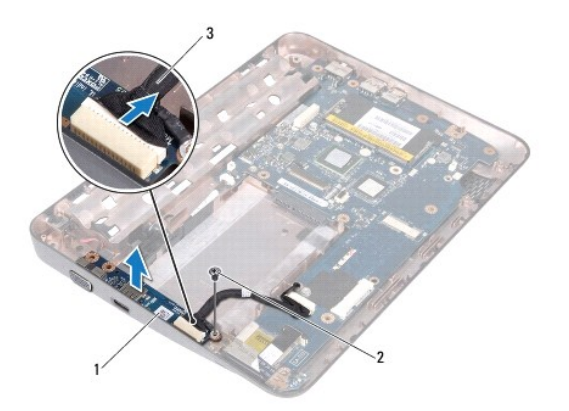

1 I/O kártya 2 földelőcsavar

### <span id="page-24-0"></span>3 I/O kártya kábele

- 11. Távolítsa el a földelőcsavart, amely az I/O kártyát rögzíti a számítógép aljához.
- 12. Emelje meg az I/O kártyát, és engedje fel az I/O kártya csatlakozóit a számítógép aljából.

# <span id="page-24-1"></span>**Az I/O áramköri kártya visszahelyezése**

- 1. Kövesse a következő fejezet utasításait: El[őkészületek](file:///C:/data/systems/ins10v_1018/hu/sm/before.htm#wp1435071).
- 2. Igazítsa az I/O kártyán található csatlakozókat a számítógép aljában található csatlakozónyílásokhoz.
- 3. Csatlakoztassa az I/O kártya kábelét az I/O kártya csatlakozójához.
- 4. Helyezze az I/O kártya földelőkábelét a csavarbemenetre, és helyezze vissza a kijelző földelőkábelét rögzítő csavart.
- 5. Helyezze vissza a rögzítőkereteket (lásd [A rögzítőkeretek visszahelyezése](file:///C:/data/systems/ins10v_1018/hu/sm/supportb.htm#wp1185813)).
- 6. Helyezze vissza a kijelzőegységet (lásd **A kijelz[őegység visszahelyezése](file:///C:/data/systems/ins10v_1018/hu/sm/display.htm#wp1205821)**).
- 7. Helyezze vissza a középső burkolatot (lásd [A középső burkolat visszahelyezése](file:///C:/data/systems/ins10v_1018/hu/sm/hingecov.htm#wp1036191)).
- 8. Helyezze vissza a memóriamodult (lásd **A memóriamodul visszahelyezése**).
- 9. Helyezze vissza a kéztámasz szerelvényt (lásd [A csuklótámasz visszaszerelése](file:///C:/data/systems/ins10v_1018/hu/sm/palmrest.htm#wp1063475)).
- 10. Helyezze vissza a merevlemez-meghajtó szerelvényt (kövesse a [5. lépés](file:///C:/data/systems/ins10v_1018/hu/sm/hdd.htm#wp1193199) és [7. lépés](file:///C:/data/systems/ins10v_1018/hu/sm/hdd.htm#wp1197509) közötti lépéseket itt: [A merevlemez beszerelése](file:///C:/data/systems/ins10v_1018/hu/sm/hdd.htm#wp1181804)).
- 11. Helyezze vissza a billentyűzetet (lásd **A billenty[űzet visszahelyezése](file:///C:/data/systems/ins10v_1018/hu/sm/keyboard.htm#wp1179994)**).
- 12. Helyezze vissza az akkumulátort (lásd [Az elem cseréje](file:///C:/data/systems/ins10v_1018/hu/sm/battery.htm#wp1443274)).
- FIGYELMEZTETES Mielőtt bekapcsolná a számítógépet, helyezzen vissza minden csavart, és győződjön meg arról, hogy nem maradt<br>felhasználatlan csavar a számítógép belsejében. A számítógép belsejében maradt, vissza nem helyeze

## <span id="page-25-0"></span> **Billentyűzet**

**Dell™ Inspiron™ 1018 szervizelési kézikönyv** 

- A billenty[űzet eltávolítása](#page-25-1)
- A billenty[űzet visszahelyezése](#page-26-1)
- VIGYAZAT! A számítógép belsejében végzett munka előtt olvassa el figyelmesen a számítógéphez mellékelt biztonsági tudnivalókat. További<br>biztonsági útmutatásokat az előírásoknak való megfelelőséget ismertető www.dell.com/re
- FIGYELMEZTETES Az elektrosztatikus kisülés elkerülése érdekében földelje magát csuklóra erősíthető földelőkábellel, vagy úgy, hogy<br>rendszeresen festetlen fémfelülethez ér (például a számítógép csatlakozóihoz).
- **FIGYELMEZTETÉS A számítógépen csak hivatalos szakember végezhet javításokat. A Dell™ engedélye nélkül végzett szerviztevékenységből adódó károkra nem vonatkozik a garanciavállalás.**
- **FIGYELMEZTETÉS Az alaplap sérülésének elkerülése érdekében vegye ki a főakkumulátort (lásd [Az akkumulátor eltávolítása](file:///C:/data/systems/ins10v_1018/hu/sm/battery.htm#wp1442926)), mielőtt dolgozni kezd a számítógép belsejében.**

## <span id="page-25-1"></span>**A billentyűzet eltávolítása**

- 1. Kövesse a következő fejezet utasításait: El[őkészületek](file:///C:/data/systems/ins10v_1018/hu/sm/before.htm#wp1435071).
- 2. Távolítsa el az akkumulátort (lásd [Az akkumulátor eltávolítása](file:///C:/data/systems/ins10v_1018/hu/sm/battery.htm#wp1442926)).
- 3. Távolítsa el azt a három csavart, amelyek a billentyűzetet a számítógép aljához rögzítik.

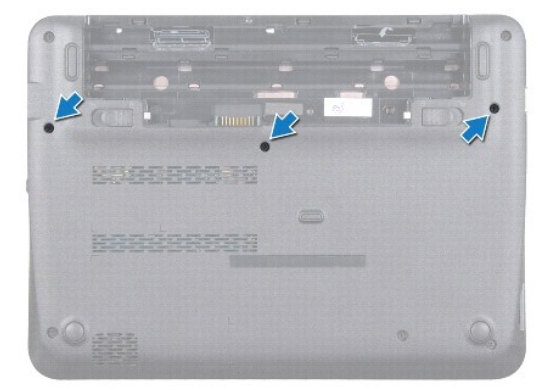

- 4. Fordítsa fel a számítógépet, és nyissa ki a megjelenítőt, amennyire csak lehetséges.
- 5. Csúsztasson műanyag pálcat a billentyűzet és a kéztámasz közé, és emelje ki a billentyűzetet a kéztámaszon lévő fülek közül történő kioldáshoz.
- 6. Óvatosan emelje fel a billentyűzetet, és csúsztassa ki a billentyűzeten található füleket a kéztámasz nyílásaiból.
- **FIGYELMEZTETÉS A billentyűzet gombjai törékenyek, könnyen elmozdíthatók, visszahelyezésük pedig időigényes művelet. Legyen óvatos a billentyűzet eltávolításakor és kezelésekor.**
- **FIGYELMEZTETÉS Legyen különösen óvatos a billentyűzet eltávolításakor és kezelésekor. Nem megfelelő bánásmód esetén megkarcolhatja a kijelzőpanelt.**

<span id="page-26-0"></span>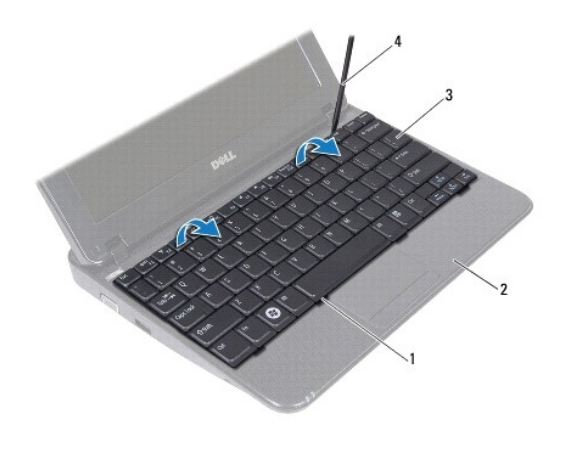

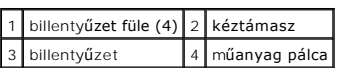

7. Fordítsa fel a billentyűzetet, és tegye a kéztámaszra.

8. Nyomja fel a csatlakozófüleket, és csatlakoztassa le a billentyűzetkábelt az alaplapi csatlakozóról.

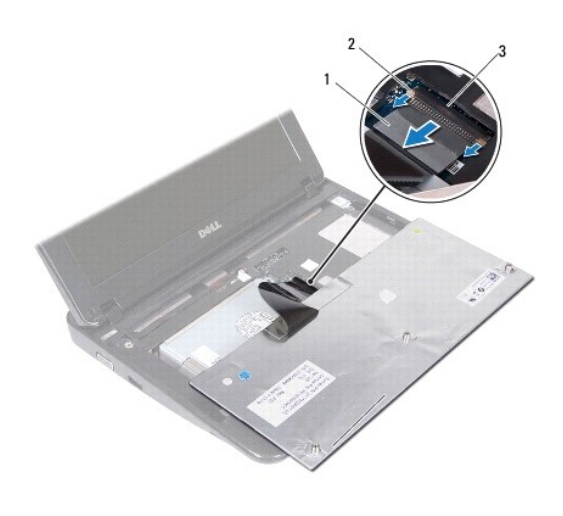

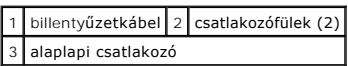

9. Emelje le a billentyűzetet a csuklótámaszról.

# <span id="page-26-1"></span>**A billentyűzet visszahelyezése**

- 1. Kövesse a következő fejezet utasításait: El[őkészületek](file:///C:/data/systems/ins10v_1018/hu/sm/before.htm#wp1435071).
- 2. A billentyűzetet helyezze hátoldalával felfelé a csuklótámaszra.
- 3. Csúsztassa a billentyűzetkábelt az alaplapi csatlakozóba, és nyomja be a csatlakozófüleket a csatlakozóba, hogy a kábel rögzüljön.
- 4. Csúsztassa a billentyűzeten található füleket a csuklótámaszon található nyílásokba, majd illessze a billentyűzetet a helyére.
- 5. A billentyűzet széleit óvatosan lefelé nyomva rögzítse azt a csuklótámaszon található fülek alá.
- 6. Fordítsa meg a számítógépet, és tegye vissza a három csavart, amelyek a billentyűzetet a számítógép aljához rögzítik.
- 7. Helyezze vissza az akkumulátort (lásd [Az elem cseréje](file:///C:/data/systems/ins10v_1018/hu/sm/battery.htm#wp1443274)).
- FIGYELMEZTETES Mielőtt bekapcsolná a számítógépet, helyezzen vissza minden csavart, és győződjön meg arról, hogy nem maradt<br>felhasználatlan csavar a számítógép belsejében. A számítógép belsejében maradt, vissza nem helyeze

<span id="page-28-0"></span> **Állapotjelző lap** 

**Dell™ Inspiron™ 1018 szervizelési kézikönyv** 

- [Az állapotjelző lap eltávolítása](#page-28-1)
- **Az állapotjelző lap visszahelyez**
- VIGYAZAT! A számítógép belsejében végzett munka előtt olvassa el figyelmesen a számítógéphez mellékelt biztonsági tudnivalókat. További<br>biztonsági útmutatásokat az előírásoknak való megfelelőséget ismertető www.dell.com/re
- FIGYELMEZTETES Az elektrosztatikus kisülés elkerülése érdekében földelje magát csuklóra erősíthető földelőkábellel, vagy úgy, hogy<br>rendszeresen festetlen fémfelülethez ér (például a számítógép csatlakozóihoz).
- **FIGYELMEZTETÉS A számítógépen csak hivatalos szakember végezhet javításokat. A Dell™ engedélye nélkül végzett szerviztevékenységből adódó károkra nem vonatkozik a garanciavállalás.**
- **FIGYELMEZTETÉS Az alaplap sérülésének elkerülése érdekében vegye ki a főakkumulátort (lásd [Az akkumulátor eltávolítása](file:///C:/data/systems/ins10v_1018/hu/sm/battery.htm#wp1442926)), mielőtt dolgozni kezd a számítógép belsejében.**

## <span id="page-28-1"></span>**Az állapotjelző lap eltávolítása**

- 1. Kövesse a következő fejezet utasításait: El[őkészületek](file:///C:/data/systems/ins10v_1018/hu/sm/before.htm#wp1435071).
- 2. Távolítsa el az akkumulátort (lásd [Az akkumulátor eltávolítása](file:///C:/data/systems/ins10v_1018/hu/sm/battery.htm#wp1442926)).
- 3. Távolítsa el a billentyűzetet (lásd A billenty[űzet eltávolítása](file:///C:/data/systems/ins10v_1018/hu/sm/keyboard.htm#wp1201059)).
- 4. Távolítsa el a merevlemez-meghajtó szerelvényt (kövesse a [4. lépés](file:///C:/data/systems/ins10v_1018/hu/sm/hdd.htm#wp1181563) és [6. lépés](file:///C:/data/systems/ins10v_1018/hu/sm/hdd.htm#wp1197497) közötti lépéseket itt: <u>A merevlemez kiszerelése</u>).
- 5. Távolítsa el a kéztámaszt (lásd [A csuklótámasz eltávolítása](file:///C:/data/systems/ins10v_1018/hu/sm/palmrest.htm#wp1044787)).
- 6. Távolítsa el a memóriamodult (lásd [A memóriamodul eltávolítása](file:///C:/data/systems/ins10v_1018/hu/sm/memory.htm#wp1180211)).
- 7. Nyomja fel a csatlakozófület, és csatlakoztassa le az állapotjelző lap kábelét az alaplapi csatlakozóról.
- 8. Távolítsa el a csavart, amely az állapotjelző lapot rögzítik a számítógép aljához.
- 9. Az állapotjelző lapot emelje ki a számítógépből.

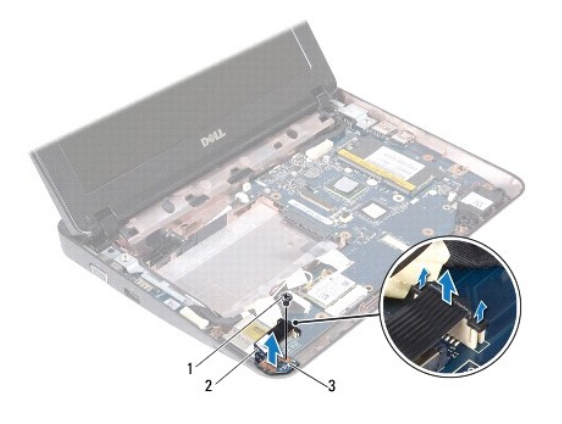

csavar 2 állapotjelző lap kábele állapotjelző lap

# <span id="page-29-0"></span>**Az állapotjelző lap visszahelyezése**

- 1. Kövesse a következő fejezet utasításait: El[őkészületek](file:///C:/data/systems/ins10v_1018/hu/sm/before.htm#wp1435071).
- 2. Az állapotjelző lapot helyezze vissza a számítógép aljába.
- 3. Helyezze vissza a csavart, amely az állapotjelző lapot rögzítik a számítógép aljához.
- 4. Csúsztassa az állapotjelző lap kábelét az alaplapi csatlakozóba, és nyomja le a csatlakozófüleket, hogy a kábel rögzüljön.
- 5. Helyezze vissza a memóriamodult (lásd **A memóriamodul visszahelyezése**).
- 6. Helyezze vissza a kéztámasz szerelvényt (lásd **[A csuklótámasz visszaszerelése](file:///C:/data/systems/ins10v_1018/hu/sm/palmrest.htm#wp1063475)**).
- 7. Helyezze vissza a merevlemez-meghajtó szerelvényt (kövesse a [5. lépés](file:///C:/data/systems/ins10v_1018/hu/sm/hdd.htm#wp1193199) és [7. lépés](file:///C:/data/systems/ins10v_1018/hu/sm/hdd.htm#wp1197509) közötti lépéseket itt: [A merevlemez beszerelése](file:///C:/data/systems/ins10v_1018/hu/sm/hdd.htm#wp1181804)).
- 8. Helyezze vissza a billentyűzetet (lásd A billenty[űzet visszahelyezése](file:///C:/data/systems/ins10v_1018/hu/sm/keyboard.htm#wp1179994)).
- 9. Helyezze vissza az akkumulátort (lásd [Az elem cseréje](file:///C:/data/systems/ins10v_1018/hu/sm/battery.htm#wp1443274)).
- FIGYELMEZTETES Mielőtt bekapcsolná a számítógépet, helyezzen vissza minden csavart, és győződjön meg arról, hogy nem maradt<br>felhasználatlan csavar a számítógép belsejében. A számítógép belsejében maradt, vissza nem helyeze

## <span id="page-30-0"></span> **Memóriamodul**

**Dell™ Inspiron™ 1018 szervizelési kézikönyv** 

- [A memóriamodul eltávolítása](#page-30-1)
- [A memóriamodul visszahelyezése](#page-31-1)

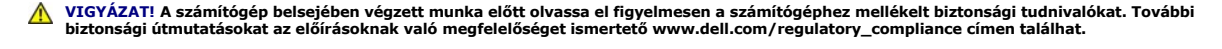

- FIGYELMEZTETES Az elektrosztatikus kisülés elkerülése érdekében földelje magát csuklóra erősíthető földelőkábellel, vagy úgy, hogy<br>rendszeresen festetlen fémfelülethez ér (például a számítógép csatlakozóihoz).
- **FIGYELMEZTETÉS A számítógépen csak hivatalos szakember végezhet javításokat. A Dell™ engedélye nélkül végzett szerviztevékenységből adódó károkra nem vonatkozik a garanciavállalás.**
- **FIGYELMEZTETÉS Az alaplap sérülésének elkerülése érdekében vegye ki a főakkumulátort (lásd [Az akkumulátor eltávolítása](file:///C:/data/systems/ins10v_1018/hu/sm/battery.htm#wp1442926)), mielőtt dolgozni kezd a számítógép belsejében.**

A számítógép memóriájának bővítése érdekében további memóriamodulokat csatlakoztathat az alaplapra. A számítógép által támogatott memóriával<br>kapcsolatban olvassa el a számítógép vásárlásakor kapott *Telepítési útmutató* ba **support.dell.com/manuals** címre.

**MEGJEGYZÉS:** A Delltől vásárolt memóriamodulokra a számítógépre vonatkozó garancia érvényes.

Az Ön számítógépe egy felhasználó által hozzáférhető SODIMM foglalattal rendelkezik.

# <span id="page-30-1"></span>**A memóriamodul eltávolítása**

- 1. Kövesse a következő fejezet utasításait: El[őkészületek](file:///C:/data/systems/ins10v_1018/hu/sm/before.htm#wp1435071).
- 2. Távolítsa el az akkumulátort (lásd [Az akkumulátor eltávolítása](file:///C:/data/systems/ins10v_1018/hu/sm/battery.htm#wp1442926)).
- 3. Távolítsa el a billentyűzetet (lásd A billenty[űzet eltávolítása](file:///C:/data/systems/ins10v_1018/hu/sm/keyboard.htm#wp1201059)).
- 4. Távolítsa el a merevlemez-meghajtó szerelvényt (kövesse a [4. lépés](file:///C:/data/systems/ins10v_1018/hu/sm/hdd.htm#wp1181563) és [6. lépés](file:///C:/data/systems/ins10v_1018/hu/sm/hdd.htm#wp1197497) közötti lépéseket itt: [A merevlemez kiszerelése](file:///C:/data/systems/ins10v_1018/hu/sm/hdd.htm#wp1179926)).
- 5. Távolítsa el a kéztámaszt (lásd [A csuklótámasz eltávolítása](file:///C:/data/systems/ins10v_1018/hu/sm/palmrest.htm#wp1044787)).
- **FIGYELMEZTETÉS Annak érdekében, hogy megelőzze a memóriamodul csatlakozójának sérülését, ne használjon szerszámot a memóriamodul tartókapcsainak szétfeszítésére.**
- 6. Ujjbeggyel húzza szét a biztosítókapcsokat a memóriamodul mindkét végén, amíg a memóriamodul ki nem ugrik.

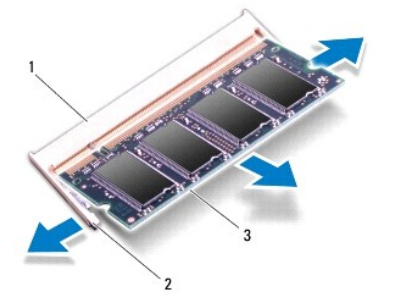

<span id="page-31-0"></span>7. Vegye ki a memóriamodult a memóriamodul csatlakozójából.

# <span id="page-31-1"></span>**A memóriamodul visszahelyezése**

- 1. Kövesse a következő fejezet utasításait: El[őkészületek](file:///C:/data/systems/ins10v_1018/hu/sm/before.htm#wp1435071).
- 2. Igazítsa a memóriamodulon lévő bemetszést a memóriamodul-csatlakozó füléhez.
- 3. Csúsztassa a memóriamodult határozottan a bővítőhelybe 45 fokos szögben, és nyomja le, amíg az a helyére kattan. Ha nem hall kattanást, vegye ki a memóriamodult, és tegye be újra.

**MEGJEGYZÉS:** Ha a memóriamodul nincs megfelelően a helyén, előfordulhat, hogy a számítógép nem indul el.

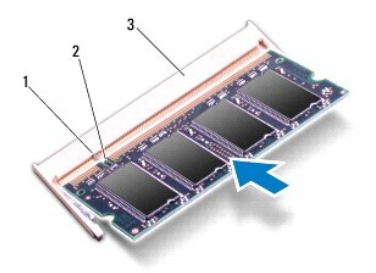

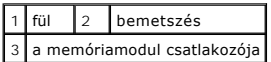

- 4. Helyezze vissza a kéztámasz szerelvényt (lásd **[A csuklótámasz visszaszerelése](file:///C:/data/systems/ins10v_1018/hu/sm/palmrest.htm#wp1063475)**).
- 5. Helyezze vissza a merevlemez-meghajtó szerelvényt (kövesse a [5. lépés](file:///C:/data/systems/ins10v_1018/hu/sm/hdd.htm#wp1193199) és [7. lépés](file:///C:/data/systems/ins10v_1018/hu/sm/hdd.htm#wp1197509) közötti lépéseket itt: [A merevlemez beszerelése](file:///C:/data/systems/ins10v_1018/hu/sm/hdd.htm#wp1181804)).
- 6. Helyezze vissza a billentyűzetet (lásd A billenty[űzet visszahelyezése](file:///C:/data/systems/ins10v_1018/hu/sm/keyboard.htm#wp1179994)).
- 7. Helyezze vissza az akkumulátort (lásd [Az elem cseréje](file:///C:/data/systems/ins10v_1018/hu/sm/battery.htm#wp1443274)).
- 8. Csatlakoztassa a hálózati adaptert a számítógépéhez és egy elektromos csatlakozóaljzathoz.
- 9. Kapcsolja be a számítógépet.

Indításkor a számítógép érzékeli a pluszmemóriát, és automatikusan frissíti a rendszerbeállítási információkat.

Ha ellenőrizni szeretné a telepített memória mennyiségét:

Kattintson a következőkre: Start <sup>©</sup>→ Control Panel (Vezérlőpult)→ System and Security (Rendszer és biztonság)→ System (Rendszer).

# FIGYELMEZTETES Mielőtt bekapcsolná a számítógépet, helyezzen vissza minden csavart, és győződjön meg arról, hogy nem maradt<br>felhasználatlan csavar a számítógép belsejében. A számítógép belsejében maradt, vissza nem helyeze

# <span id="page-32-0"></span> **Vezeték nélküli Mini-Card**

**Dell™ Inspiron™ 1018 szervizelési kézikönyv** 

- A Mini-[Card eltávolítása](#page-32-1)
- A Mini-[Card kártya cseréje](#page-33-1)

VIGYAZAT! A számítógép belsejében végzett munka előtt olvassa el figyelmesen a számítógéphez mellékelt biztonsági tudnivalókat. További<br>biztonsági útmutatásokat az előírásoknak való megfelelőséget ismertető www.dell.com/re FIGYELMEZTETES Az elektrosztatikus kisülés elkerülése érdekében földelje magát csuklóra erősíthető földelőkábellel, vagy úgy, hogy<br>rendszeresen festetlen fémfelülethez ér (például a számítógép csatlakozóihoz). **FIGYELMEZTETÉS A számítógépen csak hivatalos szakember végezhet javításokat. A Dell™ engedélye nélkül végzett szerviztevékenységből adódó károkra nem vonatkozik a garanciavállalás. FIGYELMEZTETÉS Az alaplap sérülésének elkerülése érdekében vegye ki a főakkumulátort (lásd [Az akkumulátor eltávolítása](file:///C:/data/systems/ins10v_1018/hu/sm/battery.htm#wp1442926)), mielőtt dolgozni kezd a számítógép belsejében.** 

**MEGJEGYZÉS:** A Dell nem vállal semmilyen kompatibilitási garanciát, és nem biztosít támogatást olyan Mini-Card kártyákhoz, amelyeket nem a Dell cégtől szerzett be.

Amennyiben számítógépéhez Mini-Card kártyát rendelt, az már be van szerelve.

Az ön számítógépén egy félméretű Mini-Card nyílás található, amely a WLAN támogatását biztosítja.

**MEGJEGYZÉS:** A számítógép eladási konfigurációjától függően lehetséges, hogy a Mini-Card kártyahely nem tartalmaz kártyát.

## <span id="page-32-1"></span>**A Mini-Card eltávolítása**

- 1. Kövesse a következő fejezet utasításait: El[őkészületek](file:///C:/data/systems/ins10v_1018/hu/sm/before.htm#wp1435071).
- 2. Távolítsa el az akkumulátort (lásd [Az akkumulátor eltávolítása](file:///C:/data/systems/ins10v_1018/hu/sm/battery.htm#wp1442926)).
- 3. Távolítsa el a billentyűzetet (lásd A billenty[űzet eltávolítása](file:///C:/data/systems/ins10v_1018/hu/sm/keyboard.htm#wp1201059)).
- 4. Távolítsa el a merevlemez-meghajtó szerelvényt (kövesse a [4 lépés](file:///C:/data/systems/ins10v_1018/hu/sm/hdd.htm#wp1181563) és [6 lépés](file:///C:/data/systems/ins10v_1018/hu/sm/hdd.htm#wp1197497) közötti lépéseket itt: [A merevlemez kiszerelése](file:///C:/data/systems/ins10v_1018/hu/sm/hdd.htm#wp1179926)).
- 5. Távolítsa el a kéztámaszt (lásd [A csuklótámasz eltávolítása](file:///C:/data/systems/ins10v_1018/hu/sm/palmrest.htm#wp1044787)).
- 6. Húzza le az antennakábeleket a Mini-Card kártyáról.

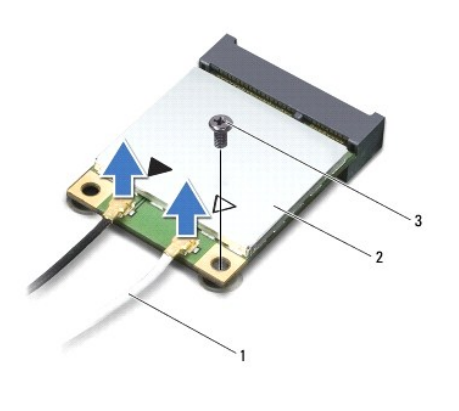

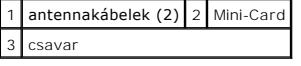

7. Távolítsa el a csavart, amely a Mini-Card kártyát az alaplaphoz rögzíti.

8. Emelje ki a Mini-Card kártyát az alaplapi csatlakozóból.

<span id="page-33-0"></span>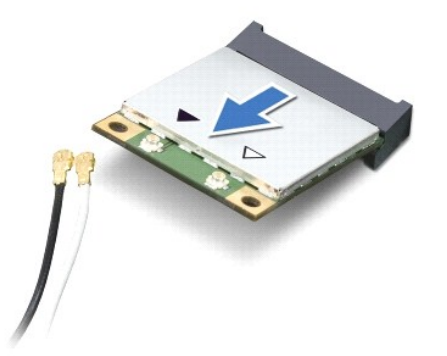

FIGYELMEZTETES A számítógépből kivett Mini-Card kártyát antisztatikus csomagolásban tárolja. További információkat lásd a számítógépéhez<br>adott biztonsági tájékoztató "Védelem az elektromos kisülés ellen" címszavánál.

# <span id="page-33-1"></span>**A Mini-Card kártya cseréje**

- 1. Kövesse a következő fejezet utasításait: El[őkészületek](file:///C:/data/systems/ins10v_1018/hu/sm/before.htm#wp1435071)
- 2. Vegye ki az új Mini-Card kártyát a csomagolásából.

**FIGYELMEZTETÉS Határozott és egyenletes nyomással csúsztassa a helyére a kártyát. Túlzott erő alkalmazása a csatlakozó sérülését okozhatja.** 

FIGYELMEZTETES A csatlakozóknak kulcsa van, hogy biztosítsák a helyes szerelést. Ha ellenállást észlel, ellenőrizze a csatlakozókat a kártyán és<br>az alaplapon, majd igazítsa be újra a kártyát.

- 3. Helyezze be a Mini-Card csatlakozót 45-fokos szögben az alaplapi csatlakozóba.
- 4. Nyomja be a Mini-Card másik végét az alaplapon található nyílásba, és helyezze vissza a Mini-Card kártyát az alaplaphoz rögzítő csavart.
- 5. Csatlakoztassa a megfelelő antennakábeleket a telepítendő Mini-Card kártyához. A következő táblázat a számítógép által támogatott Mini-Card kártyák antennakábeleinek színkódját tartalmazza.

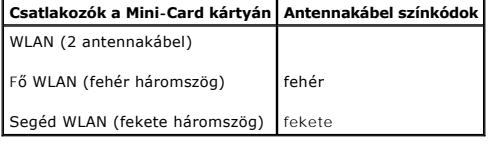

- 6. Helyezze vissza a kéztámasz szerelvényt (lásd [A csuklótámasz visszaszerelése](file:///C:/data/systems/ins10v_1018/hu/sm/palmrest.htm#wp1063475)).
- 7. Helyezze vissza a merevlemez-meghajtó szerelvényt (kövesse a [5 lépés](file:///C:/data/systems/ins10v_1018/hu/sm/hdd.htm#wp1193199) és [7 lépés](file:///C:/data/systems/ins10v_1018/hu/sm/hdd.htm#wp1197509) közötti lépéseket itt: [A merevlemez beszerelése](file:///C:/data/systems/ins10v_1018/hu/sm/hdd.htm#wp1181804)).
- 8. Helyezze vissza a billentyűzetet (lásd A billenty[űzet visszahelyezése](file:///C:/data/systems/ins10v_1018/hu/sm/keyboard.htm#wp1179994)).
- 9. Helyezze vissza az akkumulátort (lásd [Az elem cseréje](file:///C:/data/systems/ins10v_1018/hu/sm/battery.htm#wp1443274)).
- FIGYELMEZTETES Mielőtt bekapcsolná a számítógépet, helyezzen vissza minden csavart, és győződjön meg arról, hogy nem maradt<br>felhasználatlan csavar a számítógép belsejében. A számítógép belsejében maradt, vissza nem helyeze
- 10. Szükség szerint telepítse a számítógépéhez való illesztőprogramokat és segédprogramokat.

**MEGJEGYZÉS:** Ha nem a Delltől származó kommunikációs kártyát telepít, akkor telepítenie kell a megfelelő illesztőprogramokat és segédprogramokat is.

# <span id="page-35-0"></span> **Csuklótámasz szerkezet**

**Dell™ Inspiron™ 1018 szervizelési kézikönyv** 

- [A csuklótámasz eltávolítása](#page-35-1)
- [A csuklótámasz visszaszerelése](#page-36-1)
- VIGYAZAT! A számítógép belsejében végzett munka előtt olvassa el figyelmesen a számítógéphez mellékelt biztonsági tudnivalókat. További<br>biztonsági útmutatásokat az előírásoknak való megfelelőséget ismertető www.dell.com/re
- FIGYELMEZTETES Az elektrosztatikus kisülés elkerülése érdekében földelje magát csuklóra erősíthető földelőkábellel, vagy úgy, hogy<br>rendszeresen festetlen fémfelülethez ér (például a számítógép csatlakozóihoz).
- **FIGYELMEZTETÉS A számítógépen csak hivatalos szakember végezhet javításokat. A Dell™ engedélye nélkül végzett szerviztevékenységből adódó károkra nem vonatkozik a garanciavállalás.**
- **FIGYELMEZTETÉS Az alaplap sérülésének elkerülése érdekében vegye ki a főakkumulátort (lásd [Az akkumulátor eltávolítása](file:///C:/data/systems/ins10v_1018/hu/sm/battery.htm#wp1442926)), mielőtt dolgozni kezd a számítógép belsejében.**

## <span id="page-35-1"></span>**A csuklótámasz eltávolítása**

- 1. Kövesse a következő fejezet utasításait El[őkészületek](file:///C:/data/systems/ins10v_1018/hu/sm/before.htm#wp1435071).
- 2. Távolítsa el az akkumulátort (lásd [Az akkumulátor eltávolítása](file:///C:/data/systems/ins10v_1018/hu/sm/battery.htm#wp1442926)).
- 3. Távolítsa el a csuklótámaszt a számítógép aljához rögzítő három csavart.

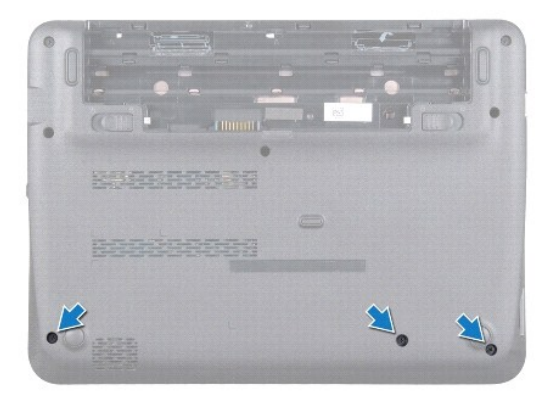

- 4. Távolítsa el a billentyűzetet (lásd A billenty[űzet eltávolítása](file:///C:/data/systems/ins10v_1018/hu/sm/keyboard.htm#wp1201059)).
- 5. Távolítsa el a merevlemez-meghajtó szerelvényt (kövesse a [4 lépés](file:///C:/data/systems/ins10v_1018/hu/sm/hdd.htm#wp1181563) és [6 lépés](file:///C:/data/systems/ins10v_1018/hu/sm/hdd.htm#wp1197497) közötti lépéseket itt: [A merevlemez kiszerelése](file:///C:/data/systems/ins10v_1018/hu/sm/hdd.htm#wp1179926)).
- 6. Válassza le a bekapcsoló gomb kábelét az alaplap csatlakozóaljzatából.

**FIGYELMEZTETÉS Húzza meg a kábel húzófülét, hogy elkerülje a csatlakozók sérülését a kábel lecsatlakoztatásakor.** 

- 7. Emelje meg a csatlakozórögzítőt, majd az érintőpanel kábelét a húzófül segítségével csatlakoztassa le az alaplapi csatlakozóról.
- 8. Távolítsa el a csuklótámaszt a számítógép aljához rögzítő három csavart.

<span id="page-36-0"></span>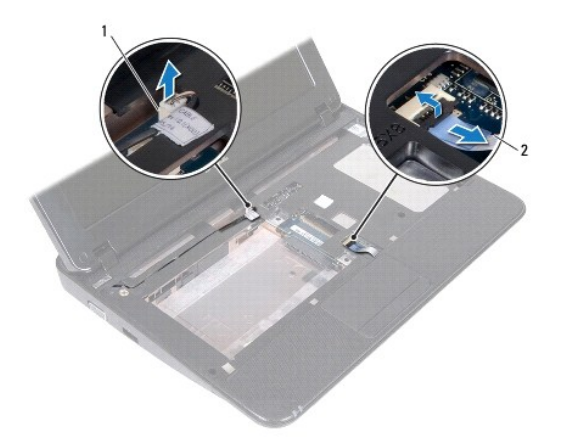

## $\boxed{1}$ a bekapcsológomb panel kábelének csatlakozója $\boxed{2}$ az érintőpad kábele

## **FIGYELMEZTETÉS Óvatosan távolítsa el a csuklótámasz szerkezetet a számítógép aljáról, hogy elkerülje annak sérülését.**

- 9. Ujjbegyeivel óvatosan emelje ki a csuklótámaszt a számítógép aljából.
- 10. A csuklótámasz szerkezetet emelje ki a számítógépházból.

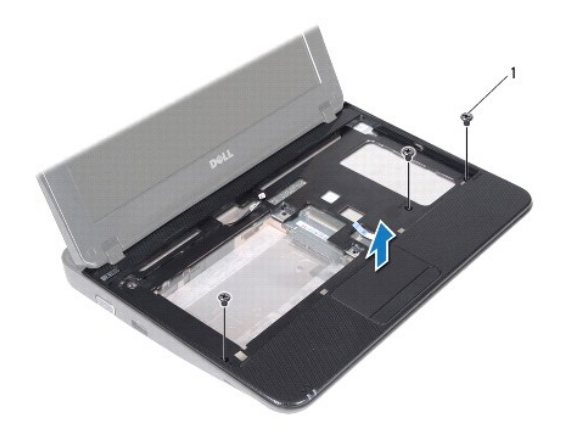

1 csavarok (3)

# <span id="page-36-1"></span>**A csuklótámasz visszaszerelése**

- 1. Kövesse a következő fejezet utasításait El[őkészületek](file:///C:/data/systems/ins10v_1018/hu/sm/before.htm#wp1435071).
- 2. Helyezze egy vonalba a csuklótámasz szerkezetet a számítógép aljával, és finoman kattintsa helyre.
- 3. Csúsztassa be az érintőpad kábelét az alaplapi csatlakozóba, majd nyomja le a kábel csatlakozórögzítőjét, ezzel rögzítve az érintőpad kábelét.
- 4. Csatlakoztassa a bekapcsoló gomb kábelét az alaplapi csatlakozóhoz.
- 5. Helyezze vissza a csuklótámaszt a számítógép aljához rögzítő három csavart.
- 6. Helyezze vissza a merevlemez-meghajtó szerelvényt (kövesse a [5 lépés](file:///C:/data/systems/ins10v_1018/hu/sm/hdd.htm#wp1193199) és [7 lépés](file:///C:/data/systems/ins10v_1018/hu/sm/hdd.htm#wp1197509) közötti lépéseket itt: [A merevlemez beszerelése](file:///C:/data/systems/ins10v_1018/hu/sm/hdd.htm#wp1181804)).
- 7. Helyezze vissza a billentyűzetet (lásd A billenty[űzet visszahelyezése](file:///C:/data/systems/ins10v_1018/hu/sm/keyboard.htm#wp1179994)).
- 8. Helyezze vissza a csuklótámaszt a számítógép aljához rögzítő három csavart.
- 9. Helyezze vissza az akkumulátort (lásd [Az elem cseréje](file:///C:/data/systems/ins10v_1018/hu/sm/battery.htm#wp1443274)).

FIGYELMEZTETES Mielőtt bekapcsolná a számítógépet, helyezzen vissza minden csavart, és győződjön meg arról, hogy nem maradt<br>felhasználatlan csavar a számítógép belsejében. A számítógép belsejében maradt, vissza nem helyeze

### <span id="page-38-0"></span> **Bekapcsológomb panel Dell™ Inspiron™ 1018 szervizelési kézikönyv**

- 
- [A bekapcsológomb panel eltávolítása](#page-38-1)
- **A bekapcsológomb panel visszahelyez**
- VIGYAZAT! A számítógép belsejében végzett munka előtt olvassa el figyelmesen a számítógéphez mellékelt biztonsági tudnivalókat. További<br>biztonsági útmutatásokat az előírásoknak való megfelelőséget ismertető www.dell.com/re
- FIGYELMEZTETES Az elektrosztatikus kisülés elkerülése érdekében földelje magát csuklóra erősíthető földelőkábellel, vagy úgy, hogy<br>rendszeresen festetlen fémfelülethez ér (például a számítógép csatlakozóihoz).
- **FIGYELMEZTETÉS A számítógépen csak hivatalos szakember végezhet javításokat. A Dell™ engedélye nélkül végzett szerviztevékenységből adódó károkra nem vonatkozik a garanciavállalás.**
- **FIGYELMEZTETÉS Az alaplap sérülésének elkerülése érdekében vegye ki a főakkumulátort (lásd [Az akkumulátor eltávolítása](file:///C:/data/systems/ins10v_1018/hu/sm/battery.htm#wp1442926)), mielőtt dolgozni kezd a számítógép belsejében.**

## <span id="page-38-1"></span>**A bekapcsológomb panel eltávolítása**

- 1. Kövesse a következő fejezet utasításait: El[őkészületek](file:///C:/data/systems/ins10v_1018/hu/sm/before.htm#wp1435071).
- 2. Távolítsa el az akkumulátort (lásd [Az akkumulátor eltávolítása](file:///C:/data/systems/ins10v_1018/hu/sm/battery.htm#wp1442926)).
- 3. Távolítsa el a billentyűzetet (lásd A billenty[űzet eltávolítása](file:///C:/data/systems/ins10v_1018/hu/sm/keyboard.htm#wp1201059)).
- 4. Távolítsa el a csuklótámaszt (lásd [A csuklótámasz eltávolítása](file:///C:/data/systems/ins10v_1018/hu/sm/palmrest.htm#wp1044787)).
- 5. Fordítsa fejjel lefelé a csuklótámaszt.
- 6. Jegyezze meg a bekapcsoló gomb kábelének útvonalát, és távolítsa el a kábelt a csuklótámasz szerkezet kábelvezetőjéből.
- 7. Távolítsa el a csavart, amely a bekapcsológomb panelét rögzíti a csuklótámasz-szerelvényhez.
- 8. Emelje le a bekapcsológomb panelét a csuklótámasz szerkezetről.

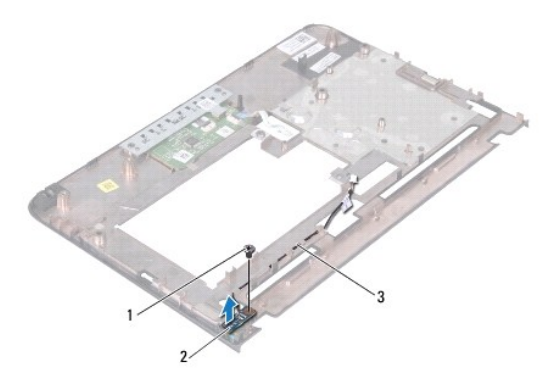

csavar 2 bekapcsológomb panel 3 a bekapcsológomb panel kábele

# <span id="page-38-2"></span>**A bekapcsológomb panel visszahelyezése**

- 1. Kövesse a következő fejezet utasításait: El[őkészületek](file:///C:/data/systems/ins10v_1018/hu/sm/before.htm#wp1435071).
- 2. Helyezze a bekapcsológomb-lapot a csuklótámasz szerkezetre, és tegye vissza a bekapcsológomb-lapot a csuklótámasz-szerkezethez rögzítő csavart.
- 3. Vezesse át a bekapcsológomb-panel kábelét a csuklótámasz szerkezet kábelvezetőjén.
- 4. Helyezze vissza a csuklótámasz-szerelvényt (lásd **A csuklótámasz visszaszerelése**).
- 5. Helyezze vissza a billentyűzetet (lásd A billenty[űzet visszahelyezése](file:///C:/data/systems/ins10v_1018/hu/sm/keyboard.htm#wp1179994)).
- 6. Helyezze vissza az akkumulátort (lásd [Az elem cseréje](file:///C:/data/systems/ins10v_1018/hu/sm/battery.htm#wp1443274)).
- FIGYELMEZTETES Mielőtt bekapcsolná a számítógépet, helyezzen vissza minden csavart, és győződjön meg arról, hogy nem maradt<br>felhasználatlan csavar a számítógép belsejében. A számítógép belsejében maradt, vissza nem helyeze

### <span id="page-40-0"></span> **Hangszóró**

**Dell™ Inspiron™ 1018 szervizelési kézikönyv**

- [A hangszóró eltávolítása](#page-40-1)
- [A hangszóró visszaszerelése](#page-41-0)
- VIGYAZAT! A számítógép belsejében végzett munka előtt olvassa el figyelmesen a számítógéphez mellékelt biztonsági tudnivalókat. További<br>biztonsági útmutatásokat az előírásoknak való megfelelőséget ismertető www.dell.com/re
- FIGYELMEZTETES Az elektrosztatikus kisülés elkerülése érdekében földelje magát csuklóra erősíthető földelőkábellel, vagy úgy, hogy<br>rendszeresen festetlen fémfelülethez ér (például a számítógép csatlakozóihoz).
- **FIGYELMEZTETÉS A számítógépen csak hivatalos szakember végezhet javításokat. A Dell™ engedélye nélkül végzett szerviztevékenységből adódó károkra nem vonatkozik a garanciavállalás.**
- **FIGYELMEZTETÉS Az alaplap sérülésének elkerülése érdekében vegye ki a főakkumulátort (lásd [Az akkumulátor eltávolítása](file:///C:/data/systems/ins10v_1018/hu/sm/battery.htm#wp1442926)), mielőtt dolgozni kezd a számítógép belsejében.**

## <span id="page-40-1"></span>**A hangszóró eltávolítása**

- 1. Kövesse a következő fejezet utasításait: El[őkészületek](file:///C:/data/systems/ins10v_1018/hu/sm/before.htm#wp1435071).
- 2. Távolítsa el az akkumulátort (lásd [Az akkumulátor eltávolítása](file:///C:/data/systems/ins10v_1018/hu/sm/battery.htm#wp1442926)).
- 3. Távolítsa el a billentyűzetet (lásd A billenty[űzet eltávolítása](file:///C:/data/systems/ins10v_1018/hu/sm/keyboard.htm#wp1201059)).
- 4. Távolítsa el a merevlemez-meghajtó szerelvényt (kövesse a [lépés 4](file:///C:/data/systems/ins10v_1018/hu/sm/hdd.htm#wp1181563) és [lépés 6](file:///C:/data/systems/ins10v_1018/hu/sm/hdd.htm#wp1197497) közötti lépéseket itt: [A merevlemez kiszerelése](file:///C:/data/systems/ins10v_1018/hu/sm/hdd.htm#wp1179926)).
- 5. Távolítsa el a csuklótámaszt (lásd [A csuklótámasz eltávolítása](file:///C:/data/systems/ins10v_1018/hu/sm/palmrest.htm#wp1044787)).
- 6. Távolítsa el a memóriamodult (lásd [A memóriamodul eltávolítása](file:///C:/data/systems/ins10v_1018/hu/sm/memory.htm#wp1180211)).
- 7. Válassza le a hangszóró kábelét az alaplap csatlakozóaljzatáról.
- 8. Távolítsa el a két csavart, amely a hangszórókat a számítógép aljához rögzíti.
- 9. A számítógépházból távolítsa el a hangszórót és a kábelt.

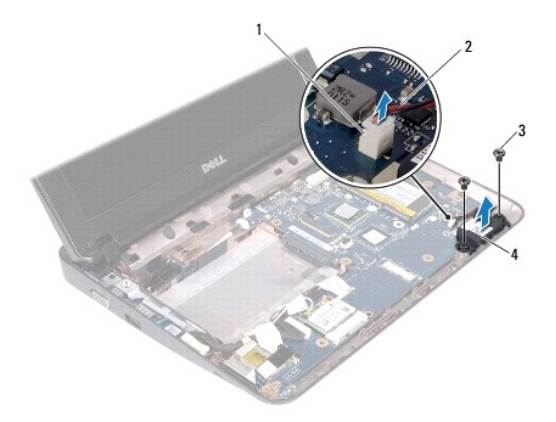

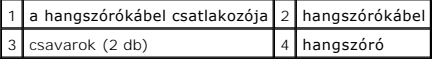

# <span id="page-41-1"></span><span id="page-41-0"></span>**A hangszóró visszaszerelése**

- 1. Kövesse a következő fejezet utasításait: El[őkészületek](file:///C:/data/systems/ins10v_1018/hu/sm/before.htm#wp1435071).
- 2. Helyezze a hangszórót a számítógépházra, és csatlakoztassa a hangszóró kábelét az alaplapi csatlakozóhoz.
- 3. Helyezze vissza a két csavart, amely a hangszórót a számítógép aljához rögzíti.
- 4. Helyezze vissza a memóriamodult (lásd **A memóriamodul visszahelyezése**).
- 5. Helyezze vissza a csuklótámasz szerelvényt (lásd **[A csuklótámasz visszaszerelése](file:///C:/data/systems/ins10v_1018/hu/sm/palmrest.htm#wp1063475)**).
- 6. Helyezze vissza a merevlemez-meghajtó szerelvényt (kövesse a [5 lépés](file:///C:/data/systems/ins10v_1018/hu/sm/hdd.htm#wp1193199) és [7 lépés](file:///C:/data/systems/ins10v_1018/hu/sm/hdd.htm#wp1197509) közötti lépéseket itt: [A merevlemez beszerelése](file:///C:/data/systems/ins10v_1018/hu/sm/hdd.htm#wp1181804)).
- 7. Helyezze vissza a billentyűzetet (lásd A billenty[űzet visszahelyezése](file:///C:/data/systems/ins10v_1018/hu/sm/keyboard.htm#wp1179994)).
- 8. Helyezze vissza az akkumulátort (lásd [Az elem cseréje](file:///C:/data/systems/ins10v_1018/hu/sm/battery.htm#wp1443274)).

# FIGYELMEZTETES Mielőtt bekapcsolná a számítógépet, helyezzen vissza minden csavart, és győződjön meg arról, hogy nem maradt<br>felhasználatlan csavar a számítógép belsejében. A számítógép belsejében maradt, vissza nem helyeze

- <span id="page-42-0"></span> **Rögzítőkeretek Dell™ Inspiron™ 1018 szervizelési kézikönyv**
- 
- [A rögzítőkeretek eltávolítása](#page-42-1) **A** rögzítőkeretek visszahelyez
- VIGYAZAT! A számítógép belsejében végzett munka előtt olvassa el figyelmesen a számítógéphez mellékelt biztonsági tudnivalókat. További<br>biztonsági útmutatásokat az előírásoknak való megfelelőséget ismertető www.dell.com/re
- FIGYELMEZTETES Az elektrosztatikus kisülés elkerülése érdekében földelje magát csuklóra erősíthető földelőkábellel, vagy úgy, hogy<br>rendszeresen festetlen fémfelülethez ér (például a számítógép csatlakozóihoz).
- **FIGYELMEZTETÉS A számítógépen csak hivatalos szakember végezhet javításokat. A Dell™ engedélye nélkül végzett szerviztevékenységből adódó károkra nem vonatkozik a garanciavállalás.**
- **FIGYELMEZTETÉS Az alaplap sérülésének elkerülése érdekében vegye ki a főakkumulátort (lásd [Az akkumulátor eltávolítása](file:///C:/data/systems/ins10v_1018/hu/sm/battery.htm#wp1442926)), mielőtt dolgozni kezd a számítógép belsejében.**

## <span id="page-42-1"></span>**A rögzítőkeretek eltávolítása**

- 1. Kövesse a következő fejezet utasításait: El[őkészületek](file:///C:/data/systems/ins10v_1018/hu/sm/before.htm#wp1435071).
- 2. Távolítsa el az akkumulátort (lásd [Az akkumulátor eltávolítása](file:///C:/data/systems/ins10v_1018/hu/sm/battery.htm#wp1442926)).
- 3. Távolítsa el a billentyűzetet (lásd A billenty[űzet eltávolítása](file:///C:/data/systems/ins10v_1018/hu/sm/keyboard.htm#wp1201059)).
- 4. Távolítsa el a merevlemez-meghajtó szerelvényt (kövesse a [4 lépés](file:///C:/data/systems/ins10v_1018/hu/sm/hdd.htm#wp1181563) és [6 lépés](file:///C:/data/systems/ins10v_1018/hu/sm/hdd.htm#wp1197497) közötti lépéseket itt: [A merevlemez kiszerelése](file:///C:/data/systems/ins10v_1018/hu/sm/hdd.htm#wp1179926)).
- 5. Távolítsa el a kéztámaszt (lásd [A csuklótámasz eltávolítása](file:///C:/data/systems/ins10v_1018/hu/sm/palmrest.htm#wp1044787)).
- 6. Távolítsa el a memóriamodult (lásd [A memóriamodul eltávolítása](file:///C:/data/systems/ins10v_1018/hu/sm/memory.htm#wp1180211)).
- 7. Távolítsa el a középső burkolatot (lásd [A középső burkolat leszerelése](file:///C:/data/systems/ins10v_1018/hu/sm/hingecov.htm#wp1035974)).
- 8. Távolítsa el a kijelzőegységet (lásd A kijelz[ő kiszerelése](file:///C:/data/systems/ins10v_1018/hu/sm/display.htm#wp1212160)).
- 9. Emelje ki a jobb és bal oldali rögzítőkereteket a számítógépből.

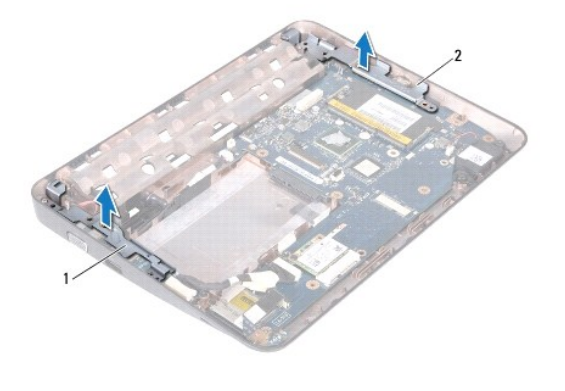

 $\vert$  1  $\vert$  bal oldali rögzítőkeret $\vert$  2  $\vert$  jobb oldali rögzítőkeret

## <span id="page-42-2"></span>**A rögzítőkeretek visszahelyezése**

- 1. Kövesse a következő fejezet utasításait: El[őkészületek](file:///C:/data/systems/ins10v_1018/hu/sm/before.htm#wp1435071).
- 2. Az illesztés jelek segítségével helyezze a bal és jobb oldali rögzítőkereteket a számítógépházra.
- 3. Helyezze vissza a kijelzőegységet (lásd A kijelz[őegység visszahelyezése](file:///C:/data/systems/ins10v_1018/hu/sm/display.htm#wp1205821)).
- 4. Helyezze vissza a középső burkolatot (lásd **A középső burkolat visszahelyezése**).
- 5. Helyezze vissza a memóriamodult (lásd **A memóriamodul visszahelyezése**).
- 6. Helyezze vissza a kéztámasz szerelvényt (lásd **[A csuklótámasz visszaszerelése](file:///C:/data/systems/ins10v_1018/hu/sm/palmrest.htm#wp1063475)**).
- 7. Helyezze vissza a merevlemez-meghajtó szerelvényt (kövesse a [5 lépés](file:///C:/data/systems/ins10v_1018/hu/sm/hdd.htm#wp1193199) és [7 lépés](file:///C:/data/systems/ins10v_1018/hu/sm/hdd.htm#wp1197509) közötti lépéseket itt: [A merevlemez beszerelése](file:///C:/data/systems/ins10v_1018/hu/sm/hdd.htm#wp1181804)).
- 8. Helyezze vissza a billentyűzetet (lásd A billenty[űzet visszahelyezése](file:///C:/data/systems/ins10v_1018/hu/sm/keyboard.htm#wp1179994)).
- 9. Helyezze vissza az akkumulátort (lásd [Az elem cseréje](file:///C:/data/systems/ins10v_1018/hu/sm/battery.htm#wp1443274)).

FIGYELMEZTETES Mielőtt bekapcsolná a számítógépet, helyezzen vissza minden csavart, és győződjön meg arról, hogy nem maradt<br>felhasználatlan csavar a számítógép belsejében. A számítógép belsejében maradt, vissza nem helyeze

# <span id="page-44-0"></span> **Alaplap**

- [Az alaplap kiszerelése](#page-44-1)
- [Az alaplap visszahelyezése](#page-45-1)
- [A szervizcímke megadása a BIOS](#page-46-0)-ban
- VIGYAZAT! A számítógép belsejében végzett munka előtt olvassa el figyelmesen a számítógéphez mellékelt biztonsági tudnivalókat. További<br>biztonsági útmutatásokat az előírásoknak való megfelelőséget ismertető www.dell.com/re
- FIGYELMEZTETES Az elektrosztatikus kisülés elkerülése érdekében földelje magát csuklóra erősíthető földelőkábellel, vagy úgy, hogy<br>rendszeresen festetlen fémfelülethez ér (például a számítógép csatlakozóihoz).
- **FIGYELMEZTETÉS A számítógépen csak hivatalos szakember végezhet javításokat. A Dell™ engedélye nélkül végzett szerviztevékenységből adódó károkra nem vonatkozik a garanciavállalás.**
- **FIGYELMEZTETÉS Az alaplap sérülésének elkerülése érdekében vegye ki a főakkumulátort (lásd [Az akkumulátor eltávolítása](file:///C:/data/systems/ins10v_1018/hu/sm/battery.htm#wp1442926)), mielőtt dolgozni kezd a számítógép belsejében.**
- **FIGYELMEZTETÉS Az alkatrészeket a szélüknél fogja, és ne érintse meg az érintkezőket.**

## <span id="page-44-1"></span>**Az alaplap kiszerelése**

- 1. Kövesse a következő fejezet utasításait: El[őkészületek](file:///C:/data/systems/ins10v_1018/hu/sm/before.htm#wp1435071).
- 2. Távolítson el minden behelyezett kártyát a memóriakártya-olvasó nyílásából.
- 3. Távolítsa el az akkumulátort (lásd [Az akkumulátor eltávolítása](file:///C:/data/systems/ins10v_1018/hu/sm/battery.htm#wp1442926)).
- 4. Távolítsa el a billentyűzetet (lásd A billenty[űzet eltávolítása](file:///C:/data/systems/ins10v_1018/hu/sm/keyboard.htm#wp1201059)).
- 5. Távolítsa el a merevlemez-meghajtó szerelvényt (kövesse a [4 lépés](file:///C:/data/systems/ins10v_1018/hu/sm/hdd.htm#wp1181563) és [6 lépés](file:///C:/data/systems/ins10v_1018/hu/sm/hdd.htm#wp1197497) közötti lépéseket itt: [A merevlemez kiszerelése](file:///C:/data/systems/ins10v_1018/hu/sm/hdd.htm#wp1179926)).
- 6. Távolítsa el a kéztámaszt (lásd [A csuklótámasz eltávolítása](file:///C:/data/systems/ins10v_1018/hu/sm/palmrest.htm#wp1044787)).
- 7. Távolítsa el a memóriamodult (lásd [A memóriamodul eltávolítása](file:///C:/data/systems/ins10v_1018/hu/sm/memory.htm#wp1180211)).
- 8. Távolítsa el a Mini-Card kártyát (lásd A Mini-[Card eltávolítása](file:///C:/data/systems/ins10v_1018/hu/sm/minicard.htm#wp1189423))
- 9. Távolítsa el a középső burkolatot (lásd [A középső burkolat leszerelése](file:///C:/data/systems/ins10v_1018/hu/sm/hingecov.htm#wp1035974)).
- 10. Távolítsa el a képernyőegységet (lásd A kijelz[ő kiszerelése](file:///C:/data/systems/ins10v_1018/hu/sm/display.htm#wp1212160))
- 11. Távolítsa el a rögzítőkereteket (lásd [A rögzítőkeretek eltávolítása](file:///C:/data/systems/ins10v_1018/hu/sm/supportb.htm#wp1179902)).
- 12. Csatlakoztassa le az alaplapi csatlakozóikról a váltóáramú adapter csatlakozókábelét, az állapotjelző fény kártyájának kábelét és az I/O kártya kábelét.
- 13. Távolítsa el a földelőcsavart, amely az I/O kártya kábelét az alaplaphoz rögzíti.

<span id="page-45-0"></span>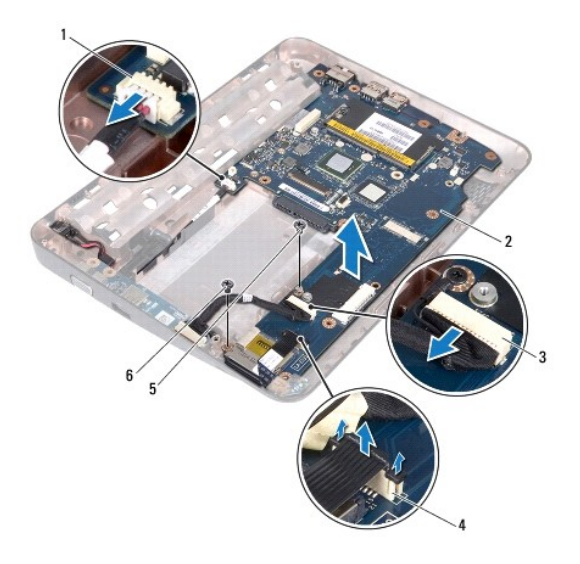

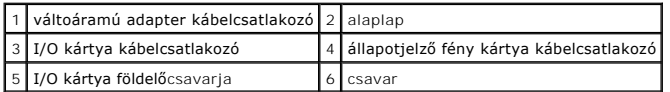

- 14. Távolítsa el a hangszórót (lásd **A hangszóró eltávolítása**).
- 15. Távolítsa el a csavarokat, amelyek az alaplapot a számítógép aljához rögzítik.
- 16. Óvatosan lazítsa meg a csatlakozókat a számítógépházon található nyílásokban, majd emelje ki az alaplapot a számítógép aljából.

## <span id="page-45-1"></span>**Az alaplap visszahelyezése**

- 1. Kövesse a következő fejezet utasításait: El[őkészületek](file:///C:/data/systems/ins10v_1018/hu/sm/before.htm#wp1435071).
- 2. Igazítsa az alaplapon található csatlakozókat a számítógép házának nyílásaihoz, és helyezze be az alaplapot a házba.
- 3. Helyezze vissza a csavarokat, amelyek az alaplapot a számítógép aljához rögzítik.
- 4. Helyezze vissza a hangszórót (lásd **[A hangszóró visszaszerelése](file:///C:/data/systems/ins10v_1018/hu/sm/speaker.htm#wp1040761)**).
- 5. Csatlakoztassa az alaplapi csatlakozóikhoz a váltóáramú adapter csatlakozókábelét, az állapotjelző fény kártyájájának kábelét és az I/O kártya kábelét.
- 6. Helyezze vissza a földelőcsavart, amely az I/O kártya kábelét az alaplaphoz rögzíti.
- 7. Helyezze vissza a rögzítőkereteket (lásd [A rögzítőkeretek visszahelyezése](file:///C:/data/systems/ins10v_1018/hu/sm/supportb.htm#wp1185813)).
- 8. Helyezze vissza a kijelzőegységet (lásd A kijelz[őegység visszahelyezése](file:///C:/data/systems/ins10v_1018/hu/sm/display.htm#wp1205821)).
- 9. Helyezze vissza a középső burkolatot (lásd **A középső burkolat visszahelyezése**).
- 10. Helyezze vissza a Mini-Card kártyát (lásd A Mini-[Card kártya cseréje](file:///C:/data/systems/ins10v_1018/hu/sm/minicard.htm#wp1181828)).
- 11. Helyezze vissza a memóriamodult (lásd **A memóriamodul visszahelyezése**).
- 12. Helyezze vissza a kéztámasz szerelvényt (lásd **[A csuklótámasz visszaszerelése](file:///C:/data/systems/ins10v_1018/hu/sm/palmrest.htm#wp1063475)**).
- 13. Helyezze vissza a merevlemez-meghajtó szerelvényt (kövesse a [5 lépés](file:///C:/data/systems/ins10v_1018/hu/sm/hdd.htm#wp1193199) és [7 lépés](file:///C:/data/systems/ins10v_1018/hu/sm/hdd.htm#wp1197509) közötti lépéseket itt: [A merevlemez beszerelése](file:///C:/data/systems/ins10v_1018/hu/sm/hdd.htm#wp1181804)).
- <span id="page-46-1"></span>14. Helyezze vissza a billentyűzetet (lásd **A billenty[űzet visszahelyezése](file:///C:/data/systems/ins10v_1018/hu/sm/keyboard.htm#wp1179994)**).
- 15. Helyezze vissza az akkumulátort (lásd [Az elem cseréje](file:///C:/data/systems/ins10v_1018/hu/sm/battery.htm#wp1443274)).
- 16. Helyezze vissza a memóriakártya-olvasó nyílásából esetlegesen eltávolított kártyákat.
- FIGYELMEZTETES Mielőtt bekapcsolná a számítógépet, helyezzen vissza minden csavart, és győződjön meg arról, hogy nem maradt<br>felhasználatlan csavar a számítógép belsejében. A számítógép belsejében maradt, vissza nem helyeze
- 17. Kapcsolja be a számítógépet.
- **MEGJEGYZÉS:** Miután kicserélte az alaplapot, adja meg a szervizcímkét az új alaplap BIOS-ában.
- 18. Adja meg a szervizcímkét (lásd **A szervizcímke megadása a BIOS-ban**).

# <span id="page-46-0"></span>**A szervizcímke megadása a BIOS-ban**

- 1. Gondoskodjon róla, hogy a hálózati adapter be legyen dugva, és hogy a fő akkumulátor megfelelően legyen telepítve.
- 2. Kapcsolja be a számítógépet.
- 3. Nyomja meg az <F2> gombot a POST során, hogy beléphessen a rendszer telepítőprogramjába.
- 4. Navigáljon a **Security** (Biztonság) lapra, és a **Set Service Tag** (Szervizcímke beállítása) mezőben adja meg a szervizcímkét.

**Dell™ Inspiron™ 1018 szervizelési kézikönyv**

# **Megjegyzések, Vigyázat jelzések és figyelmeztetések**

**MEGJEGYZÉS:** A MEGJEGYZÉSEK a számítógép biztonságosabb és hatékonyabb használatát elősegítő fontos tudnivalókat tartalmaznak.

**FIGYELMEZTETÉS A FIGYELMEZTETÉSEK az utasítások be nem tartása esetén esetlegesen bekövetkező hardversérülés vagy adatvesztés veszélyére hívják fel a figyelmet.** 

**VIGYÁZAT! A VIGYÁZAT! jelzés az esetleges tárgyi vagy személyi sérülés, illetve életveszély lehetőségére hívja fel a figyelmet.** 

### **A dokumentumban közölt információ külön értesítés nélkül is megváltozhat. © 2010 Dell Inc. Minden jog fenntartva.**

A Dell Inc. előzetes írásos engedélye nélkül szigorúan tilos a dokumentumokat bármilyen módon sokszorosítani.

A szövegben használt védjegyek: a *Dell,* a DELL embléma és az I*nspiron* a Dell Inc. védjegyei; a *Bluetooth* a Bluetooth SIG, Inc. birtokában lévő bejegyzett védjegy, amelyet a Dell<br>licenc keretében használ; a *Microsoft* 

A dokumentumban egyéb védjegyek és védett nevek is szerepelhetnek, amelyek a védjegyeisek vagy nevet bejegyeztető cégre, valamint annak termékeire vonatkoznak. A Dell Inc.<br>elhárít minden, a sajátján kívüli védjegyekkel és

**2010. július Mód. A00**